#### **Introduction to Bioinformatics**

Prof. Dr. Nizamettin AYDIN

[naydin@yildiz.edu.tr](mailto:naydin@yildiz.edu.tr)

http://www3.yildiz.edu.tr/~naydin

#### **Introduction to Bioinformatics**

Introduction to Perl

# **Learning objectives**

- After this lecture you should be able to understand :
	- sequence, iteration and selection;
	- basic building blocks of programming;
	- three C's: constants, comments and conditions;
	- use of variable containers;
	- use of some Perl operators and its pattern-matching technology;
	- Perl input/output
	- …

# **Setting The Technological Scene**

- One of the objectives of this course is.. – to enable students to acquire an understanding of, and ability in, a programming language (Perl, Python) as the main enabler in the development of computer programs in the area of Bioinformatics.
- Modern computers are organised around two main components:

 $3$ 

- Hardware
- Software

# **Introduction to the Computing**

• Computer: electronic genius? – NO! Electronic idiot!

– Does exactly what we tell it to, nothing more.

• All computers, given enough time and memory, are capable of computing exactly the same things.

<span id="page-0-0"></span>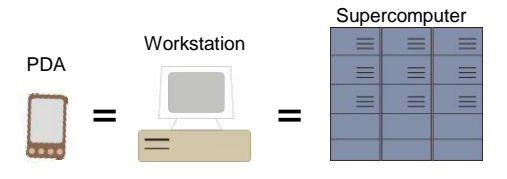

# **Introduction to the Computing**

- In theory, computer can **compute** anything
- that's possible to compute

– given enough memory and time

• In practice, **solving problems** involves computing under constraints.

– time

• weather forecast, next frame of animation, ... – cost

• cell phone, automotive engine controller, ...

– power

5

• cell phone, handheld video game, ...

# **Layers of Technology**

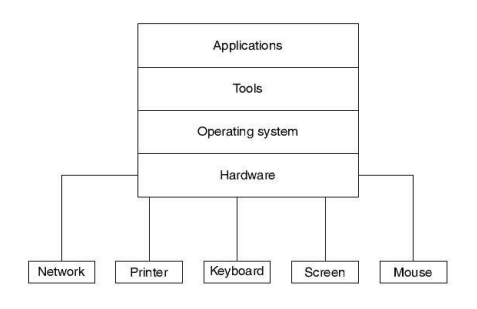

# **Layers of Technology**

- Operating system... – Interacts directly with the hardware
- Responsible for ensuring efficient use of hardware resources • Tools...
	- Softwares that take adavantage of what the operating system has to offer.
	- Programming languages, databases, editors, interface builders...
- Applications...
	- Most useful category of software
	- Web browsers, email clients, web servers, word processors, etc...

8

# **Transformations Between Layers**

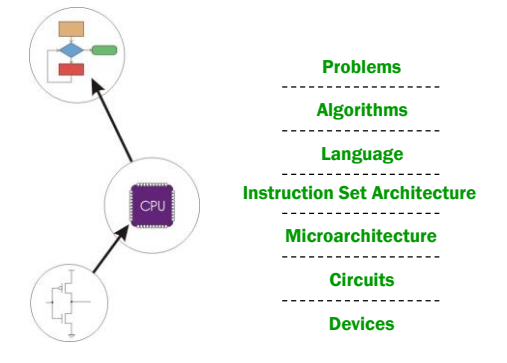

#### **How do we solve a problem using a computer?**

• A systematic sequence of transformations between layers of abstraction.

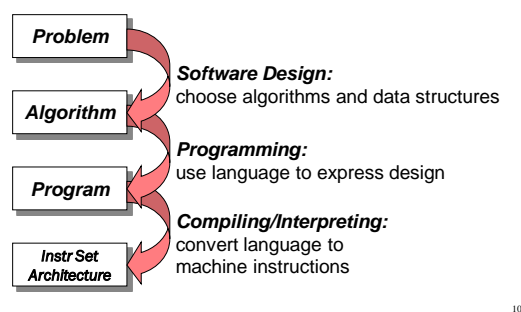

# **Deeper and Deeper…**

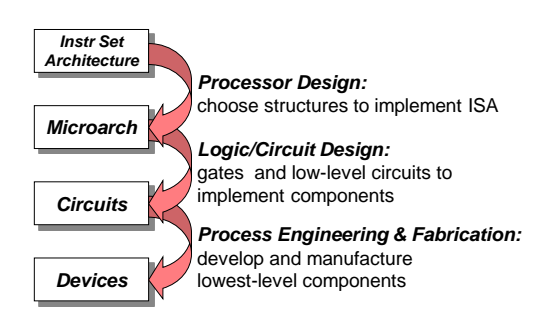

# **Descriptions of Each Level…**

- Problem Statement
	- stated using "natural language"
	- may be ambiguous, imprecise
- Algorithm

9

11

- step-by-step procedure, guaranteed to finish
- definiteness, effective computability, finiteness
- Program
	- express the algorithm using a computer language
	- high-level language, low-level language
- Instruction Set Architecture (ISA)
	- specifies the set of instructions the computer can perform
	- data types, addressing mode

# **…Descriptions of Each Level**

• Microarchitecture

– detailed organization of a processor implementation

- different implementations of a single ISA
- Logic Circuits
	- combine basic operations to realize microarchitecture
	- many different ways to implement a single function (e.g., addition)
- Devices
	- properties of materials, manufacturability

# **Many Choices at Each Level**

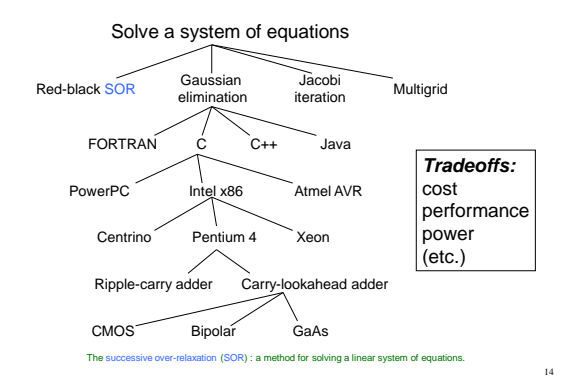

**The Computer Level Hierarchy**

- **Each virtual machine layer is an abstraction of the level below it.**
- **The machines at each level execute their own particular instructions, calling upon machines at lower levels to perform tasks as required.**
- **Computer circuits ultimately carry out the work.**

•Software?

•Program or collection of programs. •Enables the hardware to process data.

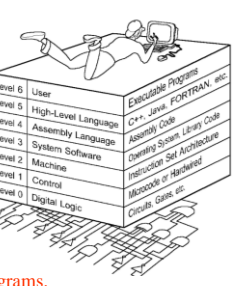

13

15

17

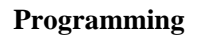

- Methodologies for creating computer programs that perform a desired function.
	- Problem Solving
		- How do we figure out what to tell the computer to do?
		- Convert problem statement into algorithm, using stepwise refinement.
		- Convert algorithm into machine instructions.
	- Debugging
		- How do we figure out why it didn't work?
		- Examining registers and memory, setting breakpoints, etc.

**Time spent on the first can reduce time spent on the second!**

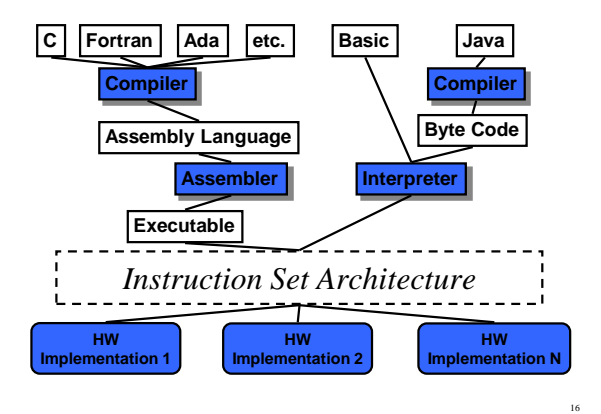

# **Stepwise Refinement**

- Also known as systematic decomposition.
- Start with problem statement:
- Decompose task into a few simpler subtasks.
- Decompose each subtask into smaller subtasks, and these into even smaller subtasks, etc....

until you get to the machine instruction level.

Copyright 2000 N. AYDIN. All rights reserved. 3

# **Problem Statement**

- Because problem statements are written in English, they are sometimes ambiguous and/or incomplete.
	- Where is "file" located?
	- How big is it?
	- How do I know when I've reached the end?
	- How should final count be printed? A decimal number?
	- If the character is a letter, should I count both upper-case and lower-case occurrences?

19

21

23

- How do you resolve these issues?
	- Ask the person who wants the problem solved, or
	- Make a decision and document it.

# **Three Basic Constructs**

• There are three basic ways to decompose a task:

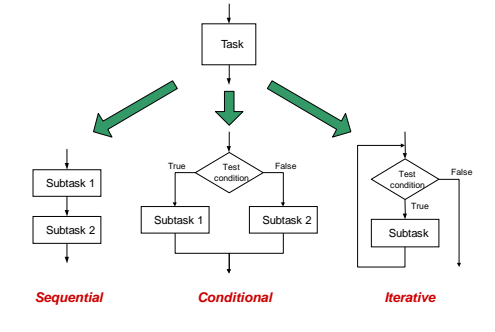

20

22

# **Sequential**

• Do Subtask 1 to completion, then do Subtask 2 to completion, etc.

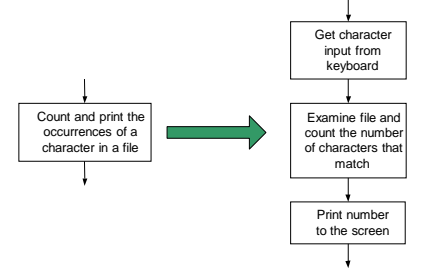

# **Conditional**

• If condition is true, do Subtask 1: else, do Subtask 2.

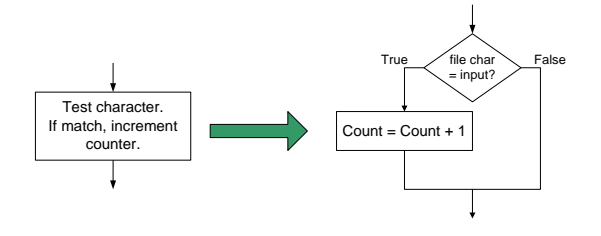

# **Iterative**

• Do Subtask over and over, as long as the test condition is true.

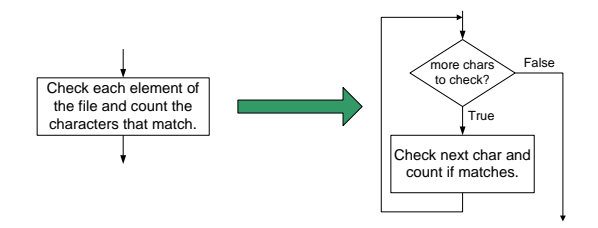

# **Why Write Programs?**

- Automate computer work that you do by hand – save time & reduce errors
- Run the same analysis on lots of similar data files
- Analyze data
- Make decisions
- Create new analysis methods

# **Why Perl?**

- Fairly easy to learn the basics
- Many powerful functions for working with text: search & extract, modify, combine
- Can control other programs
- Free and available for **all** operating systems
- Most popular language in bioinformatics
- Many pre-built "modules" are available that do useful things

#### **As a software tool: Perl**

- **What Is Perl?**
- PERL is a *"Practical Extraction and Report Language"*
- *(or Pathologically Eclectic Rubbish Lister)*  – freely available for Unix, MVS, VMS, MS/DOS, Macintosh, OS/2, Amiga, and other operating systems.
- Perl has powerful text manipulation functions. – It eclectically combines features and purposes of many command languages.
	- Perl has enjoyed popularity for programming World Wide Web electronic forms and generally as glue and gateway between systems, databases, and users.

26

28

### **History**

- Originally written by Larry Wall at NASA's Jet Propulsion Labs
	- to process mail on Unix systems
	- extended by a lot of people and many biologists!
- Started as 'glue' language, – for the use of Larry and officemates.
- It combines the best features of several languages.
- Version 1: December 18, 1987
- Current stable release is Perl 5.18.2
- Perl motto: TMTOWTDI-There's More Than One Way To Do It

# **Strengths of Perl**

- Very easy to learn
- Very portable
- High level language
- Powerful text processing
- It's free

27

29

- What makes Perl a good programming language for Biological data?
	- Fast in file manipulation
	- DBI modules provide database bridge for other applications
	- CGI module provides easy web interface

# **Getting and Installing Perl**

- http://www.perl.org/
- http://www.perl.com/CPAN/
- http://www.activestate.com/
- Perl tutorials:

http://www.internetbiologists.org/IB-perl/index.html http://learn.perl.org/library/beginning\_perl/

• Bioinformatics related web pages: http://www.geocities.com/bioinformaticsweb/index.html http://glasnost.itcarlow.ie/~biobook/index.html

# **What is Perl Used For**

- CGI (common gateway interface) Programming (dynamically generating web pages).
	- (Example websites: [www.amazon.com,](http://www.amazon.com/) [www.slashdot.org](http://www.slashdot.org/), [www.deja.com](http://www.deja.com/))
- Extracting data from one source and translating it to another format.
- Manipulating databases, simple search and replace operation.
- Data management in Human Genome Project
- Internet programming, automating administration tasks, ...............etc.

# **Which Platform to Use**

- http://www.perl.com/CPAN/ports/index.html
- **Perl Ports (Binary Distributions)**
- [CPAN/](http://www.perl.com/CPAN/index.html)ports (Comprehensive Perl Archive Network )
- Per tuns on over 100 platforms!<br>
Acom | AIX | Amiga | Apple | Atari | AtheOS | BeOS | BSD | BSD/OS |<br>
Coherent | Compaq | Concurrent | Cygwin | Darwin | DG/UX | Digital |<br>
Digital UNIX | DEC OSF/I | DYMIX/prs | Embedix |
	-
	-
	-
	-
	-

31

33

35

#### **Win95 / Win98 / WinME / WinNT / Win2000/W2K / WinXP (Win32)**

- Starting from Perl 5.005 the Win32 support has been integrated to the Perl<br>standard <u>source code distribution</u>. But if you insist on a binary:<br>• <u>[ActivePerl](http://www.activestate.com/ActivePerl/)</u> (Perl for Win32, Perl for ISAPI, PerlScript, Perl Package
- Activeren<br>Manager)
- 
- [Apache/Perl](http://www.apache.org/dyn/closer.cgi/perl/win32-bin/) (binaries for both Perl-5.6/Apache-1.0/mod\_perl-1 and Perl- $\Omega_{\text{SN}}$  and  $\Omega_{\text{SN}}$  and  $\Omega_{\text{SN}}$  and  $\Omega_{\text{SN}}$  and  $\Omega_{\text{SN}}$  and  $\Omega_{\text{SN}}$  and  $\Omega_{\text{SN}}$  and  $\Omega_{\text{SN}}$  and  $\Omega_{\text{SN}}$  and  $\Omega_{\text{SN}}$  an
- 
- [IndigoPerl](http://www.indigostar.com/indigoperl.htm) (Perl for Win32, integrated Apache webserver, GUI Package<br>•  $\frac{n[\text{degree}]}{\text{Mange}!}$  (MSI installer, Win32::GUI, Win32::GUI::XMLBuilder,<br>Documentation Viewer, WGX, PAR ready, built-in ScrTE editor)<br>•  $\frac{P}{\text{2NPerl$
- 
- [SiePerl](http://www.perl.com/CPAN/authors/id/G/GR/GRAHAMC/) for Win32 by Siemens, contains several modules<br>• [Prebuilt Perls](http://people.netscape.com/richm/nsPerl/) by Rich Megginson, a special installer is used.
- **[Strawberry Perl](http://strawberryperl.com/) a perl environment for MS Windows.**

# **IDEs for Perl**

- **[Padre](http://padre.perlide.org/) Perl Application Development and Refactoring Environment (Windows, Linux, Mac OS X)**
- [Arachno Perl](http://padre.perlide.org/) from Scriptolutions (Windows and Linux)
- [Eclipse](http://www.eclipse.org/) multiplatform IDE has Perl pl
- [Komodo](http://www.activestate.com/Products/Komodo/) from ActiveState (Windows and Linux) • [Open Perl IDE](http://open-perl-ide.sourceforge.net/) (Windows)
- 
- [Perl Builder](http://www.solutionsoft.com/perl.htm) from Solutionsoft (Windows and Linux) • [PerlDevKit](http://www.activestate.com/Products/Perl_Dev_Kit/) from ActiveState (IDE Windows, Linux and Solaris)
- [PerlEdit](http://www.indigostar.com/perledit.html) from IndigoStar (Windows and Linux)
- [Perl Oasis](http://www.bahnhof.se/~johanl/perl/Oasis/) from Johan Lindström (Windows)
- [PerlWiz](http://www.perlwiz.biz/) from Arctan Computer Ventures (Windows)
- [SciTE](http://www.scintilla.org/SciTE.html) from the SCIntilla project (Windows and X/gtk+)
- [visiPerl+](http://www.helpconsulting.net/visiperl/index.html) from Help Consulting (Windows)
- or editors (Perl programs are just plain text so any editor will do).<br>- CodeWright [Elvis | GNU Emacs | Epsilon | gVim | MicroEmacs | MultiEdit | – [CodeWright](http://www.borland.com/codewright/) | [Elvis](ftp://ftp.cs.pdx.edu/pub/elvis/) | [GNU Emacs](http://www.gnu.org/software/emacs/windows/ntemacs.html) | [Epsilon](http://www.lugaru.com/) | [gVim](http://www.vim.org/download.php#pc) | [MicroEmacs](http://uemacs.tripod.com/) | [MultiEdit](http://www.multiedit.com/) | [nvi](http://www.bostic.com/vi/) | [PFE](http://www.simtel.net/product.php?url_fb_product_page=11983) | [SlickEdit](http://www.slickedit.com/) | [UltraEdit](http://www.ultraedit.com/) | [Vile](http://dickey.his.com/vile/vile.html) | [vim](http://www.vim.org/) | [XEMacs](http://www.xemacs.org/Download/index.html)
- or shell environments (UNIX tool environments, tcsh and zsh are just the shell). – [Cygwin bash](http://www.cygwin.com/) | [MKS ksh](http://www.mks.com/) | [U/WIN sh](http://www.research.att.com/sw/tools/uwin/) | [tcsh](ftp://ftp.astron.com/pub/tcsh/) | [\(csh/tcsh book\)](http://www.kitebird.com/csh-tcsh-book/) [zsh](ftp://ftp.blarg.net/users/amol/zsh/) [\(zsh in general\)](http://www.zsh.org/)

# **How to Get Help**

32

34

• To get information on a particular function

#### >perldoc –f *function*

for example >perldoc –f print

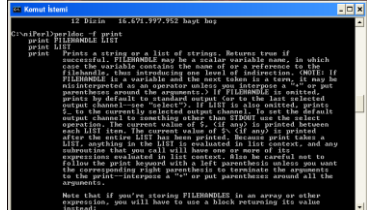

# **How to Get Help**

• To search the Perl FAQ for any regular expression or keyword

#### >perldoc –q *keyword*

for example >perldoc –q reverse

<span id="page-5-0"></span>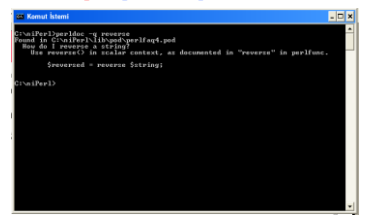

# **How to Get Help**

- Websites:
	- [www.perl.com,](http://www.perl.com/) [www.perlclinic.com,](http://www.perlclinic.com/) [www.perlfaq.com,](http://www.perlfaq.com/) [www.perl.org,](http://www.perl.org/) [www.tpj.com,](http://www.tpj.com/) [www.activestate.com](http://www.activestate.com/), [www.perlarchive.com](http://www.perlarchive.com/)
- News groups, books

# **Again: What Is Perl?**

- Interpreted Language ?
	- (such as Basic, which needs another program called interpreted to process the code every time you want to run the program)
- Compiled languge ? – (such as C, which uses a compiler to proces the code before the code is ever run)
- Perl is in between like java:
	- interpreter reads and compiles the program at ones,
	- not into the specific machine code,
	- but into a special virtual machine code.
- It is also called scripting language

# **How to Write Perl Code**

- Form a working folder (directory)
- Open Notepad (or any text editor) and type in the perl code following the convention
- Save the file with extension pl, or plx
- In file manager you double click on the file. – The program will run (probably a window will appear and disappear)
- Go to MSDOS prompt.
- Change to working directory and type perl xxxx.pl

38

40

42

• Or you use one of the IDEs

# **First Perl Program**

• Here is a simple script to illustrate how a Perl program looks: (Print a message to the terminal Code:

#### #!/niPerl/bin –w

print "merhaba \n";

- Save this file as merhaba.pl
- Run it by typing
	- > perl merhaba.pl

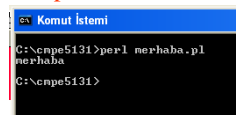

# **Debugging Perl**

• Debugging

37

39

41

- Finding the errors and fixing them.
	- It is a specialized skill and it takes practice to become good at it.
- Among the beginner programmers, it is common banging your head against the keyboard for what seems like hours, only to discover the problem was actually in a completely different part of your script than where you were looking.

# **...Debugging...**

- Perl tries its best to tell you where the error is. – Read the error message carefully.
- Sometimes it gives multiple line errors.
- Go to the first line number and try to see the error.
- Try to look at an earlier line too, – sometimes the error doesn't trigger until a next statement.
- After fixing the first error, run the script again, – the next errors may have gone away.

# **...Debugging...**

- Use the -c switch – to check for possible errors.
- By entering the command perl -c scriptname you make Perl to try to compile your script without actually running it
	- The -c switch compiles the script without invoking the warnings feature

print "merhaba \n"; >perl -c merhaba.pl

:∖cmpe5131>perl −c merhaba.pl<br>erhaba.pl syntax OK  $\frac{5131}{2}$ 

# **...Debugging...**

print "merhaba \n;

#### >perl -c hmerhaba1.pl

\cmpe5131>perl —c hmerhaba.pl<br>n't find string terminator ''' anywhere before EOF at hmerhaba.pl line 2.  $0.51313$ 

### **...Debugging...**

• Syntax Errors

43

45

47

pint "merhaba \n ";

#### >perl -c hmerhaba2.pl

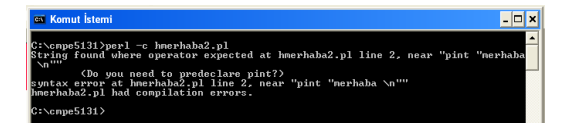

44

46

48

# **Syntax and semantics**

- A Perl program may be syntactically correct, but semantically wrong.
- Semantics has to do with meaning of language.
- This means that the program satisfies the rules and regulations of language but does not do what you expected it to do.

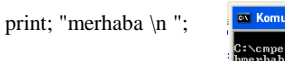

> perl -c hmerhaba3.pl

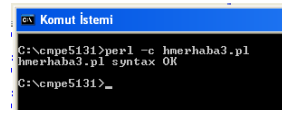

# **...Debugging...**

- Use the –w switch
	- to tell Perl to warn you about things it thinks might be problems in your script.
		- >perl -w hmerhaba3.pl

cmpe5131>perl -w hmerhaba3.pl<br>less use of a constant in void context at hmerhaba3.pl line 2.<br>.of uninitialized ualue in print at hmerhaba3 pl line 2.  $e5131$ 

# **...Debugging...**

• Use the  $-cw$  switches (combination of  $-c$  and  $-w$ ) – the -cw compiles it with warnings turned on.

In either case, you can get feedback on any problems your script might have, without having to actually run it which, may save you time in long and big scripts.

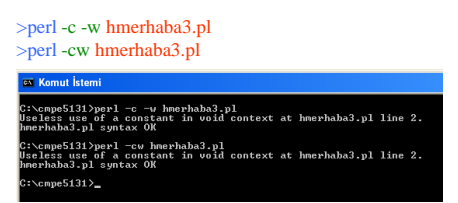

# **...Debugging...**

- Try to isolate the problem.
	- By commenting out chunks of code, then rerunning the script, you can often narrow down where the problem is occurring.
	- Even better is to avoid the need for this by building and debugging the script in small increments.
	- Create a simple framework first, get it working, then add increasingly complex features on, testing each component before moving to the next.
	- In this way you will uncover bugs as you go, and it will usually be obvious where the bug resides; it is in the small section of code you just added.
	- While it may seem faster to code up the whole thing first, then do all the debugging at the end, it rarely works out that way.

Copyright 2000 N. AYDIN. All rights reserved. 8

### **...Debugging...**

#### • **Use the strict pragma**

- Perl is a great language for writing quick, one-off scripts, in part because of its default behavior of having new variables simply spring into existence on first mention.
- This can lead to problems as your script grows, however.
- A typo in the name of a variable will mean that your script is suddenly using a new, different variable from the one you intended, which can be a real head-scratcher to debug.

In computer programming, a directive or pragma (from "pragmatic") is a language construct that specifies how a compiler (or other translator) should process its input. Directives are not part of the grammar of a programming language, and may vary from compiler to compiler.

#### **...Debugging...**

#### • **Use the strict pragma**

– By putting the following line near the top of the script:

- use strict; you are telling Perl that you are willing to be held to a higher standard.
- In particular, you're saying you are willing to declare all your variables before using them.
- Besides protecting you from typos in your variable names (because the script will abort with an error message during the initial compilation phase if it encounters an undeclared variable),
- this also lets you properly "scope" your variables, thereby limiting their visibility, rather than letting them be "global" variables that could conceivably interact with other variables of the same name elsewhere in the script.

50

52

54

– All of this translates into big savings in debugging time.

#### **...Debugging**

- Resist the temptation to attribute the problem to some previously undiscovered bug in Perl.
	- Every novice Perl programmer eventually comes up against a bug that defies all efforts to identify and eradicate it.
	- As the programmer's frustration level mounts, an idea begins to creep into his or her head:
		- it must not be a problem in the script, but is something broken in Perl itself.
- It is almost certainly a bug in your script, not in Perl.

### **Return to our 1st program**

• #!/niPerl/bin –w

49

51

53

- Every line starting with # is comment and ignored by Perl.
- However, # and ! together at the start of the 1st line tell UNIX how the file should be run.
	- In this case the file should be passed to Perl interpreter, which lives in niPerl/bin
- Within Perl, and almost all other programming languages, each line in a program is referred to as a ''statement''.
	- Perl statements end with, and are separated from any other statements by, a semicolon, that is, the ";" character.

#### **...1st program**

- 2nd line print "merhaba  $\langle n''$ ;
- print function tells perl to display the given text.
- Text inside the quotes is not interpreted as code and is called string.
- \n is used to start a new line

#!/niPerl/bin -w print "merhaba \n";

# **Program 1**

print "Welcome to the Wonderful World of Bioinformatics!\n";

>perl -cw welcome1.pl

#### >perl welcome1.pl

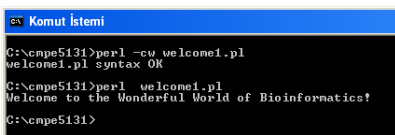

# **Another version of welcome**

print "Welcome "; print "to "; print "the "; print "Wonderful "; print "World "; print "of "; print "Bioinformatics!"; print "\n";

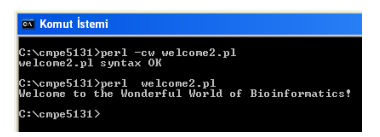

55

57

59

>perl -cw welcome1.pl >perl welcome1.pl

# **Iteration (Repetition)**

• Using the Perl while construct

# The 'iter1' program - a (Perl) program, # which does not stop until someone presses Ctrl-C. use constant TRUE => 1; use constant FALSE  $\Rightarrow$  0; while ( TRUE ) { print "Welcome to the Wonderful World of Bioinformatics!\n"; sleep 1; }

# **Running forever ...**

>perl iter1.pl

.

```
Welcome to the Wonderful World of Bioinformatics!
Welcome to the Wonderful World of Bioinformatics!
Welcome to the Wonderful World of Bioinformatics!
Welcome to the Wonderful World of Bioinformatics!
Welcome to the Wonderful World of Bioinformatics!
Welcome to the Wonderful World of Bioinformatics!
Welcome to the Wonderful World of Bioinformatics!
Welcome to the Wonderful World of Bioinformatics!
Welcome to the Wonderful World of Bioinformatics!
.
```
# **Iteration**

56

58

- Rather than use the word iteration or repetition to refer to this mechanism, many programmers favour the use of the word loop.
	- In this context, loop is both a noun and a verb. • Typical programmer utterances might be ''the loop prints the message five times" or "this program loops forever".
	- Programs that loop forever, just like the forever program in this section, are referred to as an infinite loop.
		- The infinite loop is generally regarded as a *very bad thing*, and programmers are encouraged not to introduce such loops into programs.

# **Introducing variable containers**

- Two constant definitions come after the comment lines:
	- use constant  $TRUE \Rightarrow 1$ :
	- use constant  $FALSE \Rightarrow 0;$
	- Perl treats a value of 1 as true and a value of 0 as false.
- A constant is a container within a program whose value cannot be changed under any circumstance.
	- Although not required, it is a convention to give constants all UPPERCASE names.
- Perl is case-sensitive.
	- This means that when naming variables in Perl, case is significant.
		- So, ''TRUE'' is a different symbol to ''true''.

# **Introducing variable containers**

- The opposite of a constant is a variable container, or variable for short.
	- A variable's value can change over the lifetime of the program.
- When you need to change the value of an item, use a variable container.
- Perl has excellent support for all types of variable containers.
- The simplest type of variable container is the scalar. – Scalars can hold, a number, a word, a sentence or a disk-file.
- Within Perl programs, scalars are given a name prefixed with a dollar sign (\$).
	- Here are some example scalar names:
		- \$name, \$\_address, \$programming\_101, \$z, \$abc, \$count

# **Variable containers and loops**

• To demonstrate the use of variable containers within loops, a version of forever that displays ten messages and then stops can be created.

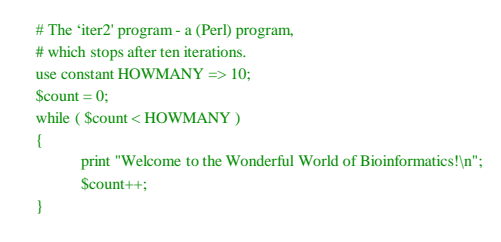

#### **Running ten times ...**

#### >perl iter2.pl

61

63

65

Welcome to the Wonderful World of Bioinformatics! Welcome to the Wonderful World of Bioinformatics! Welcome to the Wonderful World of Bioinformatics! Welcome to the Wonderful World of Bioinformatics! Welcome to the Wonderful World of Bioinformatics! Welcome to the Wonderful World of Bioinformatics! Welcome to the Wonderful World of Bioinformatics! Welcome to the Wonderful World of Bioinformatics! Welcome to the Wonderful World of Bioinformatics! Welcome to the Wonderful World of Bioinformatics!

# **Variable containers and loops**

- In Perl, it is not necessary to set the value of a variable container before it's used.
- Perl has a number of rules that are applied to the first usage of a variable container
	- Perl sets a scalar to zero if it is first used within a numeric context.
	- This feature can be very convenient.
	- However, it is always a good idea to give variable containers an explicit starting value, as it indicates precisely what the intentions for the variable are.
		- Any programmer reading the *tentimes* program should be in no doubt that the \$count scalar is to be used within a numeric context.

# **Selection**

62

64

- One of the basic building blocks of programming is selection.
- The use of a selection mechanism allows a program to choose one of a number of possible courses of action.
- Here's the general form of the selection statement in Perl: *if ( some condition is true )*

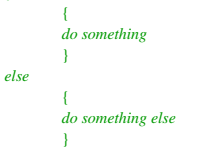

# **Using the Perl if construct**

Here is another variation on the forever program that prints the message fivetimes.

```
# The 'fivetimes' program - a (Perl) program,
# which stops after five iteration
use constant TRUE \Rightarrow 1:
use constant FALSE \Rightarrow 0;use constant HOWMANY => 5;
$count = 0;while ( TRUE )
{
   $count++print "Welcome to the Wonderful World of Bioinformatics!\n";
   if ( $count == HOWMANY )
   {
          last;
   }
}
```
# **There Really Is MTOWTDI**

- Where MTOWTDI stands for "more than one way to do it''.
- This philosophy is one of the great strengths of Perl, but care is needed.
- Next examples illustrate the good and the bad of this philosophy,
- Starting with a couple of not so good examples followed by a couple of much improved ones.

Copyright 2000 N. AYDIN. All rights reserved. The contract of the contract of the contract of the contract of the contract of the contract of the contract of the contract of the contract of the contract of the contract of the contract of the contract of the

### **The oddeven program**

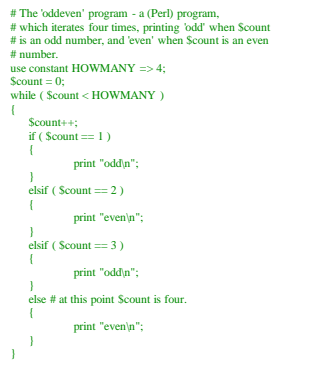

# **The terrible program**

Here is another program that does exactly the same thing as oddeven.

#! /usr/bin/perl -w # The 'terrible' program - a poorly formatted 'oddeven'. use constant HOWMANY => 4: \$count = 0; while ( \$count < HOWMANY ) { \$count++; if ( \$count == 1 ) { print "odd\n"; } elsif ( \$count == 2 ) { print "even\n"; } elsif ( \$count == 3 ) { print "odd\n"; } else # at this point \$count is four. {  $print "even\n", \}$ }

- Notice that the program statements that make up the terrible program are exactly the same as those that make up the oddeven program.
	- The difference between the two programs has to do with how they are laid out, or formatted.

68

70

# **The terrible program**

67

69

71

- Like a lot of modern programming languages, Perl is classified as free format.
- This means that you can write a program using whatever formatting you prefer, as perl can just as easily process a well-formatted program, such as oddeven, as it can a poorly formatted program, such as terrible.
- Do yourself and everyone else a favour, and be sure to format your programs to be as readable as possible.
- Use plenty of whitespace, blank lines and indentation to make your programs easier to read.

# **The oddeven2 program**

#### • Here is another version of oddeven.<br>• It produces exactly the same output. It produces exactly the same output as both oddeven and terrible: #! /usr/bin/perl -w # The 'oddeven2' program - another version of 'oddeven'. use constant HOWMANY  $\Rightarrow$  4;  ${\tt Scount} = 0$ ; while ( \$count < HOWMANY ) { \$count++; if ( \$count % 2 == 0 ) { print "even\n"; } else # \$count % 2 is not zero. { print "odd\n"; } }

# **Using the modulus operator**

- That percentage sign  $(\%)$  is another Perl operator, the modulus, % operator.
- Given two numbers, " $A \mathcal{H} B$ " returns the remainder after A has been divided by B, assuming both are positive numbers.

```
print 5 \t3 2, "\n"; # prints a '1' on a line.
print 4 \div 2, "\n"; # prints a '0' on a line.
print 7 % 4, "\ln"; # prints a '3' on a line.
```
# **The oddeven3 program**

The following code is even shorter than the oddeven2. #! /usr/bin/perl -w # The 'oddeven3' program - yet another version of 'oddeven'. use constant HOWMANY => 4;  ${\tt Scount} = 0$ ; while ( \$count < HOWMANY ) { \$count++; print "even\n" if ( \$count % 2 == 0 ); print "odd\n" if ( \$count % 2 != 0 ); }

# **Processing Data Files**

- The input operator in Perl is
	- **<>** – When Perl encounters this operator within a program, it looks for and returns a line of input from standard input,
		- which is the name given to the mechanism that is currently providing input data to the program.
	- Unless Perl is told otherwise, the default input mechanism is the keyboard.
- A program takes a line of data from the keyboard whenever the input operator is used.
	- Consider the following program statement:  $$line = <;;$ 
		- A line is read from the keyboard and put into the \$line scalar

# **Processing Data Files**

- The following is a small program called getlines that exploits the program statement in the previous slide: #! /usr/bin/perl -w
	- # The 'getlines' program which processes lines.

while (  $$line = <)$ { print \$line; }

73

75

77

- The getlines program has a condition part that uses  $\Diamond$  to look for and return a line from standard input.
	- The line, when available, is assigned to the \$line scalar, which is then checked for trueness.

74

76

# **Processing Data Files**

- It turns out that, in addition to using numerics to represent true and false, strings also have a truth value. – A string with no characters is false, otherwise it is true.
- In addition to standard input, Perl has
	- standard output,
	- the default place to display normal messages,
	- standard error,
	- the default place to display error messages.
	- Unless told otherwise, Perl uses the screen as the default for both standard output and standard error.
- To make things convenient, standard input, standard output and standard error go by the shorthand names of STDIN, STDOUT and STDERR respectively.

# **Processing Data Files**

• Consider the following commmand line statement: > perl getlines terrible

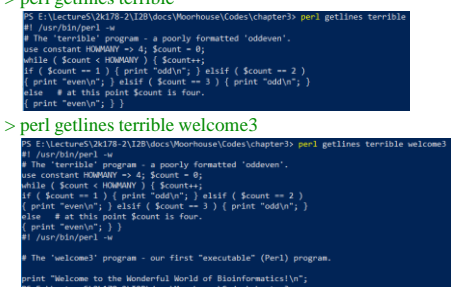

# **Processing Data Files**

- As the getlines program uses
- When used in association with a named diskfile, it uses the contents of the disk-file as input, and there can be more than one named disk file.
- Programmers refer to the list of things on the command-line that follow a program name as its command-line arguments or parameters.
- The last invocation of getlines has two command-line arguments, the word ''terrible'' and the word ''welcome3''.

# **Introducing Patterns**

- Perl has another programming language built into it.
	- This language within a language makes extensive use of Perl's regular expression, pattern-matching technology.
		- The Perl on-line documentation defines a regular expression to be *simply a string that describes a pattern*.
	- The pattern identifies what it is hoped to match.
		- The actual how of finding the pattern is taken care of by the Perl program.

# **Introducing Patterns**

- A programming language that allows the programmer to specify what is required is often referred to as a declarative language.
	- The programmer declares what's required, and the technology works out the details.
- Aprogramming language that allows the programmer to specify exactly how a result is to be arrived at is often referred to as a procedural language.
	- The programmer defines the procedure to be followed, and the technology blindly follows the instructions.

79

81

83

- Most programming languages can be classified as one or the other, either declarative or procedural.
- Remarkably, Perl can be one or the other, or both.

### **Introducing Patterns**

For introducing regular expressions, consider the following program, called patterns:

```
#! /usr/bin/perl -w
# The 'patterns' program - introducing 
     regular expressions.
while ( $line = <){
    print $line if $line =~ /even/;
}
```
80

82

# **Introducing Patterns**

- 'patterns' program is very similar to the 'getlines' program except the print command within the loop's block.
	- **print \$line if \$line =~ /even/;**
	- Here's the English language equivalent: – display the contents of the scalar called \$line if and only if the scalar called \$line contains the pattern ''even''.
- In above stetement,  $=$  is called the binding operator.
- The binding operator compares something (usually a
- scalar variable container) against a pattern. – For now, a pattern is defined as any sequence of characters surrounded by the forward-leaning slash character ''/''.
	- In the example above, the pattern is the word "even".
		- If the contents of \$line contains the pattern ''even'' anywhere in the line, it is said to match.

# **Introducing Patterns**

- When programmers refer to a character that surrounds something of interest, such as the forward-leaning slash surrounding the patterns in this section, they call that character a delimiter.
- The character delimits the something of interest.
- The "/" character is the default delimiter for regular expression patterns in Perl.

# **Running patterns ...**

- To illustrate what's going on, try the following command-lines:
	- > perl patterns terrible

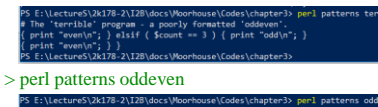

- p-z\izo\uocs\noormouse\codes\\<br>pram a (Perl) program,<br>and "even" when \$count is an
- > perl patterns welcome2
- 

[http://en.wikipedia.org/wiki/Regular\\_expression](http://en.wikipedia.org/wiki/Regular_expression)

- <http://www.regular-expressions.info/tutorial.html>
- [http://www.english.uga.edu/humcomp/perl/regex](http://www.english.uga.edu/humcomp/perl/regex2a.html) 2a.html
- [http://www.perl.com/doc/manual/html/pod/perlre](http://www.perl.com/doc/manual/html/pod/perlre.html) .html

# **Input/Output**

- Data entering a program is referred to as its input, while data produced by a program is its output.
	- Rather than refer to (and write) "input/output", most programmers simply say ''IO'', which is written as I/O.
- I/O facilities are often referred to as streams.
	- It is possible to have many streams associated with a program, with some of them classed as input streams and others classed as output streams.
	- As a minimum, every Perl program has three standard streams available to it.
		- STDIN, STDOUT, and STDERR

# **I/O-STDIN**

- The standard input stream (STDIN) is the default place from which data enters a program.
- Typically, STDIN is the keyboard, but it can also be a disk-file.
- To read data from STDIN, use the input operator:

my  $\delta data = \langle STDIN \rangle$ ;

or

85

87

89

- my  $\text{Sdata} = \text{O}$ :
- Perl is smart enough to know that an "empty" input operator actually refers to STDIN by default.

86

88

### **I/O-STDIN**

print "Enter a number: ";  $a = \langle \text{STDIN} \rangle$ ; # $\langle \rangle$  is okay too print "Enter another number: ";  $$b = \langle STDIN \rangle$;$  # $\langle$  is okay too chomp \$a; # chomp : removes \n from string chomp \$b; # chomp : removes \n from string  $\text{Sc} = \text{Sa} + \text{Sb}$ ; print "The sum of the numbers that you entered is \$c";

• If  $\$a$  is omitted, it is assumed to be  $\$$ 

### **I/O-STDIN**

print "Enter the username: ";  $$username = ;$ chomp \$username;

- if (\$username  $=\sim$  /ibstudent/) { print "Welcome IB student!\n\n"; }
- else {print "Bad username, sorry!\n\n";}

• Syntax of if, else statement:

if (a condition is met) {do something;} else {do something else;}

# **I/O- STDOUT**

- The standard output stream (STDOUT) is the default place to which data is sent by a program.
- Typically, STDOUT is the screen, but it can also be a disk-file.
- To write data to STDOUT, use the output operator:

#### print STDOUT \$data;

or

- print \$data;
- Perl is smart enough to know that print sends data to STDOUT by default.

# **I/O- STDOUT**

- STDOUT can be altered outside your program, with the "redirection" operator.
- So if you were running your Perl program and you wanted to keep the output for review instead of letting it flash by on the screen, you could redirect STDOUT with the ">" symbol and have the output sent to a file like this:

>perl perltest.pl > output.txt;

# **I/O-STDOUT**

- Writing the output to a particular file from within a Perl program:
	- Specify the file you want to use by opening a filehandle to it.
	- Use the new filehandle in print statement, instead of the default STDOUT filehandle.
	- When finished, close the filehandle.

open OUTPUT, ">output.txt"; print OUTPUT "hello world\n"; close OUTPUT;

# **I/O-STDOUT**

• An example:

91

 $93$ 

95

– Following script creates a new web page, saved in the file: c:/web/root/index.html.

open HTML, ">c:/perlex/index.html"; print HTML "Content-Type: text/html\n\n"; print HTML "<html><head></head><br/>sody>"; print HTML "<h2>Written by Perl!</h2>"; print HTML "</body></html>"; close HTML;

# **FILEHANDLE**

- A filehandle is a special type of variable that is associated with an output destination.
- It is used to tell your program where you want output to go.
	- open a file for reading open FILEHANDLE,"chromosome2" alternative form: open FILEHANDLE,"< chromosome2"
	- open a file for writing open FILEHANDLE,">myprediction"
	- open a file for appending open FILEHANDLE,">>mypredictions"

# **FILEHANDLE**

92

94

• Reading from file "DNA" and copying each line to "DNAcopy":

> open IN, "DNA"; open OUT, ">DNAcopy"; while (\$line = <IN>) { print OUT \$line; }

• Syntax of while statement:

while (something is happening)<br>{do something;}

# **FILEHANDLE**

• Reading from file "DNA" and copying each line to "DNAcopy":

open IN, "DNA" or die "Can't open input file: \$!\n"; open OUT, ">DNAcopy" or die "Can't open output file: \$!\n"; while  $(\text{Sline} = \text{}<\text{IN}>)$ { print OUT \$line; }

- Syntax of die function: or die "output message" || die "output message"
- Variable \$! describes the error such as "file not found"

# **FILEHANDLE**

- It is a good habit to close the things that you open.
- Close the filehandle once you are done with it.
- This will also happen automatically when your program ends.
- Some complex functions don't even work till after you close the files.
- Also as long as you keep files open you occupy the system's memory.

close IN or warn "Errors while closing filehandle: \$!";

- Syntax of warn function:
	- or warn "output message" | warn "output message"

#### **Perl Variables**

- Perl programs use variables to store data in memory.
- Perl is a typeless language that doesn't force the programmer to distinguish between the types of data stored in a variable.
- Perl provides 3 built-in variable types:
	- Scalar
	- Array
	- Hash

### **Scalar variables**

- In Perl the most basic variable type is a scalar variable.
- It holds a single value.

97

99

101

- Value can be any kind of data, including, but not limited to, string, integer, float, object and reference to other variables or sets of variables.
- Scalar variables are preceded with dollar sign (\$), and consist of only alpha-numeric characters. • Following are all valid Perl variable assignments.
- $$$ lang = "Perl"; # <-- string. Notice quotes<br> $$$ version = 5.6; # <-- float. Notice lack of quotes \$year = 2001;  $\# < -$  integer. /  $\$x = 10$ ;  $\text{Svalue} = \text{Sx} + 1$ ; \$number\_of\_items = 15; \$word = "hello";  $$text = "This is a sentence but is still a scalar";$

98

100

#### **Array variables...**

- Arrays are handy when you want to store more than one data in a single variable, but still want to be able to refer to them independently.
- Array in Perl is distinguished from scalar variables by its @ sign that proceeds its name.
- You can initialize an array variable by giving a list of values, each separated with comma inside the parenthesis:

 $@$  desimal = ("bir", "iki", "uc", ... "dokuz");  $@array = (1, 2);$  $@$  values = (\$x, \$y, 3, 5);

#### **…Array variables...**

- You can also create an arbitrary array, and later re-assign it elements using a bracket ([ ]) operator. – Important: when you refer to individual elements of an array, you use \$ sign just like in scalar variables:
	- \$ desimal [0] = "bir"; \$ desimal [1] = "iki"; \$ desimal [2] = "üç"; # ... \$ desimal [8]= "dokuz";
- Digits inside the [] are usually called array's index, or just index.
	- In Perl array indices start at 0, not 1. • That's why 10th element of an array has an index of 9

### **…Array variables**

- Programming languages such as  $C/C++$  require that all the elements of an array be of the same type, such as all integers, all characters, all strings.
- This is not the case with Perl.
	- You can mix all kinds of data types in an array:

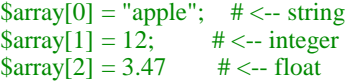

#### **Appending elements to an array**

- When you want to add an extra element to the end of the array, you will need to know the last index of the array.
- Special symbol,  $\frac{4}{3}$  can be prepended to the name of the array to get the last index number.
- For example:

 $$last_index = $#design;$  $\delta$ desimal[  $\delta$ last\_index + 1 ] = "on"; • or  $\delta$  desimal  $\delta$  #desimal + 1 ] = "on"; • or

push (@desimal, "on");

### **Hash variables...**

- Perl supports hash variables, which are also known as associative arrays.
	- Arrays, because they store multiple values, just like ordinary arrays. – Associative, because they associate the values of the element not with an index, but through names, also called keys.
- You generate keys yourself, and you can refer to those values with those keys.
- Distinguishing signature of a hash is a % sign, which is prepended to its name:

% person =  $()$ ; # <-- creating an empty hash

% person = ( "l\_name" => "AYDIN",<br>
"f\_name" => "Nizamettin",<br>
"email" => 'naydin@yildiz.edu.tr' );

103

105

107

# **…Hash variables**

- You can access the values of columns of the table individually using a {} operator.
- Just like in arrays, we use not  $\frac{9}{6}$  sign, but \$ to refer to individual variables:

 $\text{Same} = \text{Sperson}{''} \text{ frame}':$ \$email =\$person{"l\_name"};

### **Hash-related functions**

• Just like in arrays, Perl provides several built-in functions for working with hashes.

**keys()** - returns all the keys (names) of the hash as an array: @names = keys(%person);

- **values()** returns all the values of the hash as an array:  $@$ values = values(%person);
- **delete()** deletes a key/value pair from the hash. delete \$person{email};

**exists()** - returns a true value if a specific key of the hash really exists: if ( exists( \$person{f\_name} ) { # do something accordingly... }

#### **String & Array...**

104

106

- How to compute string length?. \$length = length \$*variable*; length function returns the length of a string (number of characters)
- How to find position of character in a string?  $\text{Slength} = \text{rindex}(\text{Svariable } r, \text{'N'}) + 1;$ rindex function returns the position of the first 'N' from the right
- Instead of 'rindex', 'index' can also be used  $q = $a$ . '?'; # "tag" the end of the string with '?'  $x = index (a, '?)$ ; # get the position of '?'

# **…String & Array**

- Converting a string into an array:
	- Use 'qw' operator to create an array:  $@$ hum\_ubiq = qw(M Q I F V K T L T G K T); Notice that the characters have to be separated by spaces
	- Use 'split' function: \$ubiquitin = 'MQIFVKTLTGKT';  $@array = split(\mathcal{U}, \text{Subiquitin});$ It splits string \$ubiquitin at a separator substring defined within slashes (// defines an empty string)

# **Example**

- This is the amino acid sequence of human ubiquitin: MQIFVKTLTGKTITLEVEPSDTIENVKAKIQDKE GIPPDQQRLIFAGKQLEDGRTLSDYNIQKESTLH LVLRLRGG
- Human UBC gene encodes a precursor composed of nine direct repeats of this sequence, plus an additional valine residue (V) at the C terminus.
- Using Perl, create the sequence of the precursor, calculate its length, approximate molecular weight, and the corresponding number of nucleotides in mRNA, and finally print out the results.

Copyright 2000 N. AYDIN. All rights reserved. The served of the served of the served of the served of the served of the served of the served of the served of the served of the served of the served of the served of the served of the served of the served of th

#### **precursor**

- Main Entry: **pre·cur·sor**
- Pronunciation: \pri-ˈkər-sər, ˈprē-ˌ\
- Function: *noun*
- Etymology: Middle English *precursoure,* from Latin *praecursor,*from *praecurrere* to run before, from *prae*pre- + *currere* to run — more at **[CURRENT](http://www.merriam-webster.com/dictionary/current)**
- Date: 15th century
- **1 a :** one that precedes and indicates the approach of another **b :[PREDECESSOR](http://www.merriam-webster.com/dictionary/predecessor) 2 :** a substance, cell, or cellular component from which another substance, cell, or cellular component is formed
- **synonyms** see **[FORERUNNER](http://www.merriam-webster.com/dictionary/forerunner)**
- — **pre·cur·so·ry** \-ˈkərs-rē, -ˈkər-sə-\ *adjective*

#### **Example script 1**

@ubi = qw(MQIFVKTLTGKTITLEVEPSDTI<br>ENVKAKIQDKEGIPPDQQRLIFAGKQLE<br>DGRTLSDYNAMIQKEGIPPDQQRLIFAGKQLE<br>DGRTLSDYNIQKESTLHLVLRLRGG);<br>@pre\_ubi = (@ubi) x 9;<br>\$length = @pre\_ubi;<br>\$RNA\_length \* 0.11;<br>\$RNA\_length \* 3;<br>print "The sequenc is:\n@pre\_ubi\n";<br>print "Its length is \$length amino acids.\n";<br>print "Its approximate molecular weight is \$mw daltons.\n";<br>print "It is encoded by an mRNA of approximately<br>\$RNA\_length nucleotides.\n";

110

112

#### **Example script 2**

# \$ubi = 'MQIFVKTLTGKTITLEVEPSDTIENVKAKIQDKEGIPPDQ QRLIFAGKQLEDGRTLSDYNIQKESTLHLVLRLRGG';<br>\$pre\_ubi = (\$ubi x 9) . 'V';<br>\$length = length (\$pre\_ubi);<br>\$mw = \$length \* 0.11;<br>\$RNA\_length = \$length \* 3;<br>print "The sequence of the human ubiquitin precursor is:\n\$pre\_ubi\n";<br>print "Its length is \$length amino acids.\n";<br>print "Its approximate molecular weight is \$mw daltons.\n";<br>print "It is encoded by an mRNA of approximately<br>\$RNA\_length nucleotides.\n";

- 
- 

# **Perl Operators…**

#### • Arithmetic Operators

109

111

113

– They perform some sort of mathematical functions

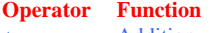

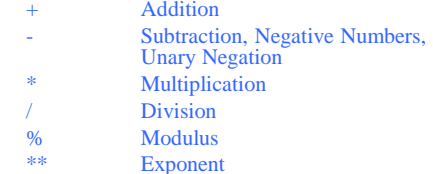

#### **…Perl Operators…**

- To use these, you will place them in your statements like a mathematical expression.
- So, if you want to store the sum of two variables in a third variable, you would write something like this:

\$adrevenue=20;  $$sales=10$ \$total\_revenue = \$adrevenue + \$sales;

#### **…Perl Operators…**

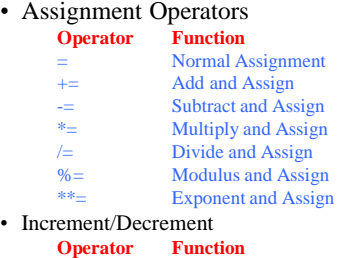

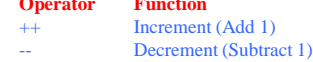

Copyright 2000 N. AYDIN. All rights reserved. The served of the served of the served of the served of the served of the served of the served of the served of the served of the served of the served of the served of the served of the served of the served of th

### **…Perl Operators…**

**Operator Function**

#### • String Operators

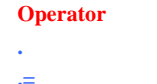

 $a = "Hello";$  $$b = "World";$ <br> $$c = $a \cdot $b;$  $$c = $a \cdot $b$;$  #  $$c$  is now "HelloWorld"<br> $$d = $a \cdot "$ ". \$b; #  $$d$  is now "Hello Worl # \$d is now "Hello World"

**.** Concatenate Strings **.=** Concatenate and Assign

#### **…Perl Operators…**

#### • Numeric Comparison

- These operators are used to compare two numbers, but not to compare strings. – These operators are typically used in some type of
- conditional statement that executes a block of code or initiates a loop.

116

118

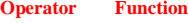

== Equal to<br>!= Not Equal != Not Equal to<br>> Greater than

> Greater than<br>
< I ess than

Less than

 $>=$  Greater than or Equal to  $\angle$ 

Less than or Equal to

# **…Perl Operators…**

• String Comparison

– These are similar to the numerical comparisons, but they work with strings.

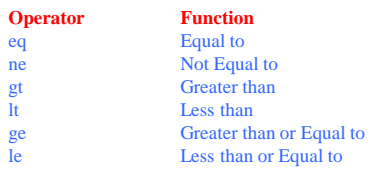

# **…Perl Operators…**

• String Comparison

115

117

119

- The greater-than and less-than operators compare strings using alphabetical order.
- Something that starts with "a" is greater than something that starts with "c".
- Also, small letters are greater than capital letters.
- Thus, "hello" is greater than "Hello".
- So, that is how it will compare it.

**…Perl Operators**

• Logical Operators

– These are often used when you need to check more than one condition.

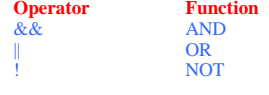

• So, if you want to see if a number is less than or equal to 10, and also greater than zero:  $$number=5;$  if (( $$number<=10$ ) && ( $$number>0$ ))

# **Perl Functions...**

- Function is a collection of code (statements), which can be easily configured by passing lists of arguments.
- Functions in Perl are called subroutines, and have a general syntax of:

sub (list of arguments) { list of statements to execute return some value }

#### **…Perl Functions**

- Let's create a simple function to compute the area of the triangle.
- This function will receive 2 arguments; triangles width and its height and returns final computed value: sub ucgen (\$genislik, \$yukseklik) {

 $\delta$ alan =  $\epsilon$ genislik \*  $\delta$ yukseklik / 2; return \$alan; }

• We can now call the above function with various arguments, and each time it will return a computed value for a triangle:

```
$alan1 = ucgen(3, 4);
$alan2 = ucgen(45, 38);
```
#### **Matching and Substitution in Perl…**

- The ease and power of Perl's pattern matching is one its true strengths and a big reason why Perl is as popular as it is.
- Almost every script you write in Perl will have some kind of pattern matching operation because so often you want to seek something out, and then take an action when you find it.
- Matching and substitution are very important because this is how you do editing "on the fly".
- This is how you create content customized to your Web visitor.

# **…Matching and Substitution in Perl**

- You need to be able to open HTML templates and swap in information pertaining to your visitor.
- Matching and then substituting is just the way to do it.
- Also in many other administrative tasks, such as searching through log files or web pages for particular words or sequences, pattern matching is the way to go.
- Pattern matching, in Perl at least, is the process of looking through sections of text for particular words, letters-within-words, character sequences, numbers, strings of numbers, html tags.
- These more complicated search expressions fall into the category of "regular expressions".

123

125

121

# **The Binding Operator...**

- When you do a pattern match, you need three things:
- the text you are searching through
- the pattern you are looking for
- a way of linking the pattern with the searched text
- As a simple example, let's say you want to see whether a string variable has the value of "success".
- Here's how you could write the problem in Perl:

 $$word = "success":$ if ( $\text{Word} = \sim \text{m/success}$ ) { print "Found success\n"; } else {

print "Did not find success\n";}

124

122

# **…The Binding Operator...**

- The " $=$   $\sim$ " construct, called the binding operator, is what binds the string being searched with the pattern that specifies the search.
	- The binding operator links these two together and causes the search to take place.
- Next, the " $m/success$ " construct is the matching operator,  $m//$ , in action.
	- The "m" stands for matching to make it easy to remember. The slash characters here are the "delimiters"<br>. They surround the specified pattern. ind the specified patter
- In m/success/, the matching operator is looking for a match of the letter sequence: success
- Generally, the value of the matching statement returns 1 if there was a match, and 0 if there wasn't.

**…The Binding Operator**

#### • **Negative Matching**

- In some cases you are more interested in whether a pattern does **not** match a string rather than that it does. In this case you could write
	- if (  $!$  \$string  $=$   $\sim$  m/search text/  $)$  ...
- but as usual, Perl makes it easier for you and offers you more than one way to do it.
- In this case, there's the "negative" binding operator, !~, so you could write this:

if ( $$string$ !~ m/search text/)...

# **Matching…**

- Parentheses () group pattern elements.
- An asterisk \* means that the preceding character, element, or group of elements may occur zero times, one time, or many times.
- A plus + means that the preceding element or group of elements must occur at least once.
- A question mark ? matches zero or one times. • So:
- /fr.\*nd/ *matches* "frnd", "friend", "front and back" /fr.+nd/ *matches* "frond", "friend", "front and back" *but not* "frnd". /10\*1/ *matches* "11", "101", "1001", "100000001".
- /b(an)\*a/ *matches* "ba", "bana", "banana", "banananana" /flo?at/ *matches* "flat" and "float" *but not* "flooat"

127

129

131

# **…Matching...**

• Square brackets [ ] match a class of single characters. [0123456789] *matches* any single digit

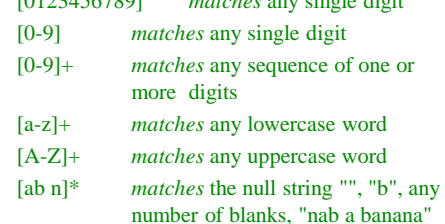

128

130

# **…Matching...**

- [^...] matches characters that are *not* "...":
- [^0-9] *matches* any non-digit character.
- Curly braces allow more precise specification of repeated fields. For example

 $[0-9]\{6\}$  *matches* any sequence of 6 digits, and  $[0-9]\{6,10\}$  *matches* any sequence of 6 to 10 digits

matches any sequence of 6 to 10 digits. • Patterns float, unless anchored. The caret  $\wedge$  (outside [ ]) anchors a pattern to the beginning, and dollar-sign \$ anchors a pattern at the end, so:

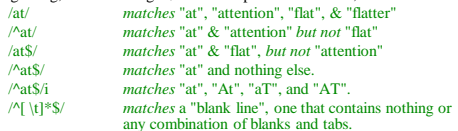

# **…Matching**

- A simple \s specifies "white space", the same as the character class  $[\t\trth$   $\t$  (blank, tab, newline, carriage return,form-feed). A character may be specified in hexadecimal as a  $\vert x \vert$  followed by two hexadecimal digits; \x1b is the ESC character.
- A vertical bar | specifies "or". if (\$answer =  $\sim$  /^y|^yes|^yeah/i ) { print

"Affirmative!"; }

prints "Affirmative!" for \$answer equal to "y" or "yes" or "yeah" (or "Y", "YeS", or "yessireebob, that's right").

# **…Matching...**

- The Backslash. Other characters simply match themselves, but<br>the characters +?.\*^\$0[1]{}) and usually/ must be escaped with a<br>backslash \ to be taken literally. Thus:<br> $/10.2$ / matches "10Q2", "1052", and "10.2"<br> $/10$ ,2/
	-
	- $\wedge^*$ +/ *matches* one or more asterisks<br>  $\wedge$ A:\\DIR/ *matches* "A:\DIR"
		-
	- /A:\\DIR/ *matches* "A:\DIR"
- $\sqrt{\text{usr}/\text{bin}}$  matches "/usr/bin"<br>
If a backslash precedes an alphanumeric character, this sequence<br>
takes a special meaning, typically a short form of a [] character<br>
class. For example, \d is the same as the [0-9] digit
	- /[-+]?\d\*\.?\d\*/ *is the same as*
	- $/[ +]$ ? $[0-9]$ \*\.?\d\*/
	- Either of the above matches decimal numbers: "-150", "- 4.13", "3.1415", "+0000.00", etc.

• All pattern matching in Perl is based on the concept of regular expressions.

**Regular Expressions…**

- Regular expressions are an important part of computer science, and entire books are devoted to the topic.
- Regular expressions form a standard way of expressing almost any text pattern unambiguously.
- A mechanism to select specific strings from a set of character strings.
- A set of characters, metacharacters, and operators that define a string or group of strings in a search pattern.

Copyright 2000 N. AYDIN. All rights reserved. 22

# **…Regular Expressions**

- A string containing wildcard characters and operations that define a set of one or more possible strings.
- A regular expression (abbreviated as regexp, regex, or regxp, with plural forms regexps, regexes, or regexen) is a string that describes or matches a set of strings, according to certain syntax rules.
- Regular expressions are used by many text editors and utilities to search and manipulate bodies of text based on certain patterns.
- Many programming languages support regular expressions for string manipulation

133

135

137

>

# **Strictness…**

- Perl breaks a number of the ''golden rules'' of the traditional programming language
	- allows variables to be used before they are declared
	- Subroutines can be invoked before they are defined
- All variables are global by default
	- the use of my variables turns a global variable into a lexical.
	- By default, the use of my variables is optional
		- However, it is possible to have perl insist on the use of my variables, making their use mandatory.

#### **…Strictness…**

• This insistence is referred to as strictness, and is switched on by adding the following line to the top of a program:

use strict;

- This is a directive that
	- tells perl to insist on all variables being declared before they are used,
	- all subroutines be declared (or defined) before they are invoked.

### **…Strictness…**

- As programs get bigger, they become harder to maintain.
	- The use of use strict helps keep things organised and reduces the risk of errors being introduced into programs.
		- Anything that helps reduce errors is a good thing, even if it is sometimes inflexible.
- Thinking about the scope of variables, and using my and our to control the visibility of variables, becomes important as a program grows in size.

#### 136

134

#### **…Strictness**

- When strictness is enabled, perl checks the declaration of each of a program's variables before execution occurs.
- Consider the following program:

#! /usr/bin/perl -w # bestrict - demonstrating the effect of strictness. use strict;  $\text{Smessage} = \text{``This is the message.}\n\cdot\text{''};$ print \$message;

• In the code,  $\frac{$  message scalar is not declared as a lexical (my) or global (our) variable.

# **Results from bestrict…**

• When an attempt is made to execute the bestrict program, perl complains that the strictness rules have been broken:

>perl -w strict.pl Global symbol "\$message" requires explicit package name at bestrict line 7. Global symbol "\$message" requires explicit package name at bestrict line 9. Execution of bestrict aborted due to compilation errors.

• These ''compilation errors'' are fixed by declaring the \$message scalar as a my variable my  $smessage = "This is the message.\n"$ ;

Copyright 2000 N. AYDIN. All rights reserved. 23

# **…Results from bestrict**

# bestrict - demonstrating the effect of strictness. use strict; my  $\text{Smessage} = \text{"This is the message.}\$ "; print \$message;

>perl -w mystrict.pl This is the message. >Exit code: 0

### **use subs**

- Perl provides the use subs directive that ...
	- can be used in combination with use strict • to declare a list of subroutines at the top of the program

For example:

use strict; use sub qw( drawline biod2mysql);

• The use subs directive declares a list of subroutine names that are later defined somewhere in the program's disk-file.

139 **139** 

# **Perl One-Liners…**

• Perl usually starts with the following line: >#! /usr/bin/perl –w

> w: warning – instructs perl to warn the programmer when it notices any dubious programming practices

• -e switch checks whether a module installed correctly or not:

>perl -e 'use ExampleModule'

e: execute

141

143

– instructs perl to execute the program statements included within the single quotes

# **…Perl One-Liners**

#### • Other examples :

- >perl -e 'print "Hello from a Perl one-liner.\n";'  $-$  a single line of Perl code is provided to perl to execute immediately from the command-line
- >perl -e 'printf "%0.2f\n", 30000 \* .12;'
	- turns perl into a simple command-line calculator • The printf subroutine is a variant of the more common print, and prints to a specified format.
- The ability to use the -e switch on the command-line in this way creates what is known in the perl world as...

a one-liner.

142

# **Perl One-Liners: Equivalents…**

- Another useful switch is  $-n$ , which, when used with –e, treats the one-liner as if it is enclosed with a loop.
- Consider this one-liner: >perl -ne 'print if /ctgaatagcc/;' embl.data which is equivalent to the following program statement:

```
while (\le){
     print if /ctgaatagcc/;
}
```
# **…Perl One-Liners: Equivalents**

- When the one-liner is executed, the following output is generated: attgtaatat ctgaatagcc actgattttg taggcacctt tcagtccatc tagtgactaa
- Same function can also be implemented using grep: >grep 'ctgaatagcc' embl.data
- When the -n switch is combined with -p, the loop has a *print* statement added to the end.

### **Perl One-Liners: More Options…**

- Here is a one-liner that prints only those lines from the embl.data disk-file that do not end in four digits: >perl -npe 'last if /\d{4}\$/;' embl.data
- The above one-liner is equivalent to this program: while  $(\leq)$

```
last if \text{Ad}\{4\}\S/;
continue {
         print $:
```
}

{

}

• This one-liner is a little harder to do with grep. > grep -v '[0123456789][0123456789][0123456789][0123456789]\$' embl.data

145

147

149

# **…Perl One-Liners: More Options…**

• When executed, the following output is produced:

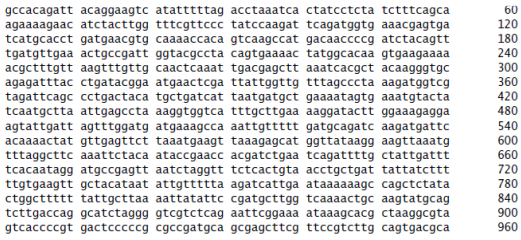

146

148

### **…Perl One-Liners: More Options**

• The above one-liner is equivalent to this program: while  $(\le)$ 

```
{
    last if \text{d}{4}\.
}
continue {
    print $\;:
}
```
• This one-liner is a little harder to do with grep. > grep -v '[0123456789][0123456789][0123456789][0123456789]\$' embl.data

# **Running Other Programs From Perl…**

- There are two main ways to do this:
	- By invoking the program in such a way that after execution, the calling program can determine whether the called program successfully executed. • Perl's in-built system subroutine behaves in this way
	- By invoking the program in such as way that after execution, any resultsfrom the called program are returned to the calling program. • Perl's *backticks* and qx// operator behaves in this way
- Following example program demonstrates each of these mechanisms by invoking the DOS utility program, dir, that lists disk-files in the current directory

#### **…Running Other Programs From Perl…**

```
#! /usr/bin/perl –w
# pinvoke - demonstrating the invocation of other programs
# from Perl.
use strict;
```
my \$result = system("dir \*.\*" ); print "The result of the system call was as follows:\n\$result\n";

 ${\text{Sresult}} = \dir^*.^*; \# \text{ warning: } {\text{Sresult}} = \dir^*.^*; \text{ will not work}$ print "The result of the backticks call was as follows:\n\$result\n";

 $\text{S}$ result =  $ax/\text{dir}$  \*.\*/: print "The result of the  $ax$  // call was as follows:\n\$result\n":

# **…Running Other Programs From Perl**

- The invocation of system results in the dir program executing. Any output from dir is displayed on screen (STDOUT) as normal.
	- As dir executed successfully, a value of zero is returned to pinvoke and assigned to the \$result scalar.<br>
	• The \$result scalar is then printed to STDOUT as part of an appropriately worded message.
		- If the dır program fails, the \$result scalar is set to  $-1$ .
- Perl's backticks (` and `) also execute external programs from within Perl.
- The results from the program are captured and returned to the program.
- In the pinvoke program, the results are assigned to the \$result scalar, and then printed to STDOUT as part of an appropriately worded message. The qx// operator is another way to invoke the backticks
- behaviour: – it works exactly the same way as backticks

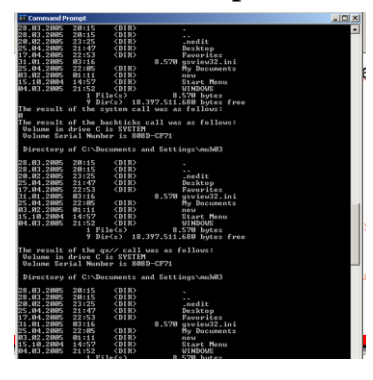

### **Results from pinvoke Recovering from Errors...**

- It is not always appropriate to die whenever an error occurs.
	- Sometimes it makes more sense to spot, and then recover from, an error.
- This is referred to as exception handling.
- Consider the following code: my  $\text{first filename} = \text{"itdoesnotexist.txt"};$

151

153

155

open FIRSTFILE, "\$first\_filename" or die "Could not open \$first\_filename. Aborting.\n";

### **…Recovering from Errors…**

• Executing the code

>perl -w errorrec.pl Name "main::FIRSTFILE" used only once: possible typo at errorrec.pl line 4. Could not open itdoesnotexist.txt. Aborting.

- $\triangleright$ Exit code: 2
- This assumes that the itdoesnotexist.txt diskfile does not exist.
	- The program terminates as a result of the invocation of die.
- It is possible to protect this code by enclosing it within an eval block.

### **…Recovering from Errors…**

- The in-built eval subroutine takes a block of code and executes (or evaluates it).
- When perl invokes eval, anything that happens within the eval block that would usually result in a program terminating is caught by perl and does not terminate the program.
- Here's exeption handling by an eval block: eval {

my \$first\_filename = "itdoesnotexist.txt"; open FIRSTFILE, "\$first\_filename" or die "Could not open \$first\_filename. Aborting.\n"; };

#### 154

152

# **…Recovering from Errors**

- If die is invoked within an eval block, the block immediately terminates and perl sets the internal \$@ variable to the message generated by die.
- After the eval block, it is a simple matter to check the status of  $\sqrt{$\omega$}$  and act appropriately.
- Adding the following if statement after the above eval block:
	- if ( \$@ ) {

#### print "Calling eval produced this message: \$@";

} prints the following message to **STDOUT** when the itdoesnotexist.txt disk-file does not exist:

Calling eval produced this message: Could not open itdoesnotexist.txt. Aborting.

# **Sorting…**

• Perl provides powerful in-built support for sorting.

#### – sort and reverse,

• can be used to sort lists of strings or numbers into ascending order, descending order or any other customized order.

- Following examples demonstrate usage of sort and reverse.
	- In the following program a list of four short DNA sequences is assigned to an array called @sequences, which is then printed to STDOUT

### **…Sorting…**

#! /usr/bin/perl -w # sortexamples - how Perl's in-built sort subroutine works.

use strict;

my  $@$  sequences  $=$  qw( gctacataat attgttttta aattatattc cgatgcttgg); print "Before sorting:\n\t-> @sequences\n";

my  $@sorted = sort @sequences;$ 

- my @reversed = sort {  $$b$  cmp  $$a$  } @sequences;
- my @also\_reversed = reverse sort @sequences;
- print "Sorted order (default):\n\t-> @sorted\n";
- print "Reversed order (using sort {  $\$a$  }): $\n|n|t>$  @reversed\n";
- print "Reversed order (using reverse sort):\n\t-> @also\_reversed\n";

# **…Sorting…**

• Results from sort examples

>perl -w sort1.pl

Before sorting:

157

159

161

-> gctacataat attgttttta aattatattc cgatgcttgg Sorted order (default):

-> aattatattc attgttttta cgatgcttgg gctacataat

Reversed order (using sort { \$b cmp \$a }): -> gctacataat cgatgcttgg attgttttta aattatattc

Reversed order (using reverse sort):

-> gctacataat cgatgcttgg attgttttta aattatattc >Exit code: 0

158

160

### **…Sorting**

- my  $@$  sorted = sort  $@$  sequences;
	- created by invoking the in-built sort subroutine – sorts the array alphabetically in ascending order (from ''a''
	- through to "z").
- my @reversed = sort {  $$b$  cmp  $$a$  } @sequences; – also created by invoking the in-built sort subroutine
	- sorts the array alphabetically in descending order (from "z" through to  $a^2$ ").
- my @also\_reversed = reverse sort @sequences;
	- created by first sorting the array, then reversing the sorted list by invoking the in-built reverse subroutine.
		- Note that the reverse subroutine reverses the order of elements in a list; it does not sort in reverse order.

# **Another Sorting Example**

- It is also possible to sort in numerical order using sort – The following program defines a list of chromosome pair numbers and assigns them to another array, called
	- @chromosomes, and the array is then printed to STDOUT:

my @chromosomes =  $qw( 17 5 13 21 1 2 22 15);$ print "Before sorting:\n\t-> @chromosomes\n";

@sorted = sort { \$a <=> \$b } @chromosomes; @reversed = sort { \$b <=> \$a } @chromosomes; print "Sorted order (using sort {  $\$a \le \$b \}$ ):\n\t-> @sorted\n"; print "Reversed order (using sort {  $\$b \leq \$ ):\n\t-> @reversed\n";

# **And its results**

```
>perl -w sort2.pl
 Before sorting:
 -> 17 5 13 21 1 2 22 15
 Sorted order (using sort { a \le 5b }):
 \rightarrow 1 2 5 13 15 17 21 22
 Reversed order (using sort \{ \$b \leq S \):
 -> 22 21 17 15 13 5 2 1
>Exit code: 0
```
• To learn more, use the following command-line to read the on-line documentation for sort that comes with Perl:

```
>perldoc -f sort
>man sort
```
# **The sortfile Program…**

• The following program takes any disk-file and sorts the lines in the disk-file in ascending order

```
#! /usr/bin/perl -w
# sortfile - sort the lines in any file.
use strict;
my @the_file;
while (\le){
              chomp;
              push @ the file, \$;
}
my @sorted_file = sort @the_file;
foreach my $line ( @sorted_file )
    {
              print "$line\n";
    }
```
# **…The sortfile Program**

• Before running sortfile

Icimde ve evlerde balkon Bir tabut kadar yer tutar Camasirlarinizi asarsiniz hazir kefen Sezlongunuza uzanin olu Gelecek zamanlarda Oluleri balkonlara gomecekler Insan rahat etmeyecek Oldukten sonra da Bana sormayin boyle nereye Kosa kosa gidiyorum Alnindan opmeye gidiyorum Evleri balkonsuz yapan mimarlarin

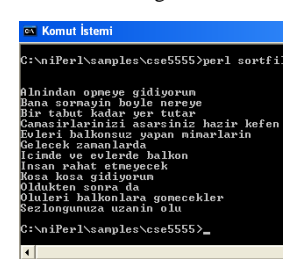

163

165

167

• After running sortfile

• Same thing could also be done by using Linux sort utility in command-line: sort sort.data

# **HERE Documents**

• Consider the requirement to display the following text on screen in exactly the format shown from within a program:

#### Shotgun Sequencing

This is a relatively simple method of reading a genome sequence. It is ''simple'' because it does away with the need to locate individual DNA fragments on a map before they are sequenced.

The Shotgun Sequencing method relies on powerful computers to assemble the finished sequence.

# **Without HERE Documents**

• Could be done by using a sequence of print statements as follows:

print "Shotgun Sequencing\n\n";

print "This is a relatively simple method of reading\n"; print "a genome sequence. It is "simple" because\n"; print "it does away with the need to locate\n";

print "individual DNA fragments on a map before\n"; print "they are sequenced.\n\n";

print "The Shotgun Sequencing method relies on\n"; print "powerful computers to assemble the finished\n"; print "sequence.\n";

#### **Output**

164

166

>perl -w shotgun1.pl Shotgun Sequencing

> This is a relatively simple method of reading a genome sequence. It is ''simple'' because it does away with the need to locate individual DNA fragments on a map before they are sequenced.

The Shotgun Sequencing method relies on powerful computers to assemble the finished sequence >Exit code: 0

# **With HERE Documents**

• A better way to do this is to use Perl's HERE document mechanism my \$shotgun\_message = <<ENDSHOTMSG; Shotgun Sequencing

This is a relatively simple method of reading a genome sequence. It is ''simple'' because it does away with the need to locate individual DNA fragments on a map before they are sequenced.

The Shotgun Sequencing method relies on powerful computers to assemble the finished sequence. ENDSHOTMSG

print \$shotgun\_message;

#### **Output**

>perl -w shotgun2.pl Shotgun Sequencing

> This is a relatively simple method of reading a genome sequence. It is ''simple'' because it does away with the need to locate individual DNA fragments on a map before they are sequenced.

The Shotgun Sequencing method relies on powerful computers to assemble the finished sequence >Exit code: 0

# **Even Better HERE Documents**

• It is possible to improve previous program by removing the need for the \$shotgun message scalar and printing the HERE document directly, as follows:

print <<ENDSHOTMSG; Shotgun Sequencing

This is a relatively simple method of reading a genome sequence. It is "simple" because it does away with the need to locate individual DNA fragments on a map before they are sequenced.

The Shotgun Sequencing method relies on powerful computers to assemble the finished sequence. ENDSHOTMSG

#### **Output**

>perl -w shotgun3.pl Shotgun Sequencing

> This is a relatively simple method of reading a genome sequence. It is ''simple'' because it does away with the need to locate individual DNA fragments on a map before they are sequenced.

The Shotgun Sequencing method relies on powerful computers to assemble the finished sequence >Exit code: 0

# **HERE Documents**

- HERE documents are useful,
	- especially when it comes to dynamically producing HTML documents.
		- This use of HERE documents will be discussed later

# **Downloading Datasets…**

- Downloading from the Web
	- a highly interactive mechanism
	- useful for downloading individual data-files
	- cumbersome for downloading large number of data-files
- Some technologies allow the easy integration of data sources across the Internet.
- However, it is often convenient to download frequently used datasets and store them locally.

# 172

170

# **…Downloading Datasets…**

- The advantages of downloading and storing datasets locally :
	- Ease of access
		- accessing data-files on a local hard disk easier than writing an interface routine to download them as needed from a – possibly congested – location on the Internet.
	- Speed
		- Local hard-disk access, even over a shared file system, is usually faster than operating through external networks to Internet locations.
			- When the processing is performed locally, it may be possible to allocate extra computational resources to the analysis.

#### 173

169

171

# **…Downloading Datasets…**

#### – Reliability

- Accessing local hard-disk copies of data-files is more reliable than network connections and WWW servers.
- Stability
	- If the data changes frequently, it is often helpful to ''freeze'' it by downloading a copy and using it locally until all analyses are completed.
- Flexibility
	- Often the search facilities that exist on the WWW lack certain required functionality.
- Security
	- Data or results are often sensitive, and sending them to a remote, third-party Internet site may be unacceptable.

#### **…Downloading Datasets…**

- The disadvantages of downloading and storing datasets locally :
	- Stale data • The local copy is a one-time ''snapshot'' of the dataset at a particular
		- point in time. – At some stage, it will need to be updated or replaced by newer data.
	- $=$  Storage • The dataset has to be stored somewhere, and some datasets can be larg – The Protein Databank (PDB) is close to four gigabytes, and the PDB is one of the smaller databases!
	- Consequently, storing multiple copies of the PDB is often impractical. – Performance
		- The centralised specialist services accessible from the WWW are often configured with dedicated parallelised systems, designed to service requests as quickly as possible.
			- If the stored dataset is designed with such systems in mind, it is unlikely that a local system will be able to match this advanced processing capability. • Consequently, some analyses may be slower locally when compared to those performed on the WWW.

175

### **…Downloading Datasets**

- can be accomplished in a number of ways:
	- by using established sequence analysis programs, such as **EMBOSS**

#### – <http://emboss.sourceforge.net/>

- have specific methods for performing downloads. – Typically, datasets are accessed via a standard network
	- connection to remote Internet sites.
	- Frequently, downloads are automated to occur at regular intervals.

#### – The wget program, included with most Linux systems, can be used to do just this.

- wget is an excellent example of GNU software as distributed by the Free Software Foundation.
	- <https://www.gnu.org/software/wget/>
	- <http://gnuwin32.sourceforge.net/packages/wget.htm>

176

178

# **Using wget to download PDB data-files**

- To download a single data-file via anonymous FTP, simply provide the URL of the data-file required after the wget command.
	- For example, to download the two PDB structures, use these commands: mkdir structures cd structures wget ftp://ftp.rcsb.org/pub/pdb/data/structures/all/pdb1m7t.ent.Z
		- wget ftp://ftp.rcsb.org/pub/pdb/data/structures/all/pdb1lqt.ent.Z

# **Mirroring a dataset**

- wget can be used to mirror datasets.
	- to download the entire PDB, which is four gigabytes of data, stored in over 18000 data-files: wget --mirror ftp://ftp.rcsb.org/pub/pdb/data/structures/all/pdb
- Such a command should be invoked only when there is a real need to mirror the PDB.
	- a download of this size takes a considerable amount of time and disk space.
		- If such a need exists, once complete, another invocation of the same command downloads only additions or updates to the PDB since the last mirror.

# **Smarter mirroring…**

- The wget command (in slide 178) results in a deep directory tree.
	- The actual data-files are found in structures/ftp.rcsb.org/pub/pdb/data/structures/all/pdb
- Such a deep directory structure can be very inconvenient and frustrating to navigate.
- Following wget invocation can help with this problem:

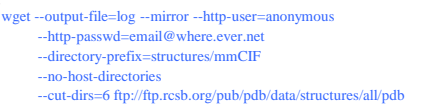

177

# **…Smarter mirroring**

- The weet command sets a number of options: – --output-file
	- a disk-file into which any message produced by wget is placed.
	- --mirror • turns on mirroring.
	- --http-user
	- sets the web username to use (if needed).
	- --http-passwd
	- sets the web password to use (if needed). – --directory-prefix
	- the place to put the downloaded data-files.
	- --no-host-directories
	- the instruction not to use the hostname when creating a mirrored directory structure, which is the ''ftp.rcsb.org'' part.
	- --cut-dirs
		- instructs wget to ignore the indicated number of directory levels. In the previous example, six directory levels are to be ignored, that is, the ''pub/pdb/data/structures/all/pdb'' part.

### **Downloading a subset of a dataset…**

- On many occasions, the entire contents of an FTP site might not be required
- wget can fetch a specific data-file, placing it in the current directory.
	- Use a command similar to this: wget ftp://beta.rcsb.org/pub/pdb/uniformity/data/mmCIF/all/1ger.cif.Z
- While multiple URLs to data-files can be supplied on the command-line (separated by spaces), it is often more convenient to place the URLs in a data-file and use the  $"$ --input file=" switch.

181

183

185

# **…Downloading a subset of a dataset…**

• The pdbselect program takes the PDB-Select list produced in the Non-Redundant Datasets (discusssed later), builds a list of URLs, removes the duplicates and then downloads them: #! /usr/bin/perl # pdbselect <list of PDB IDs> - a program that takes a list of PDB ID # codes; build a list of URLs for them; # and automates the downloading of them # using 'wget'. use strict; my \$Base\_URL = "ftp://ftp.rcsb.org/pub/pdb/data/structures/all/pdb";  $mv$  \$Output\_Dir = "structures"; open URL\_LIST, ">pdb\_select\_url.lst"

# **…Downloading a subset of a dataset…**

```
or die "Cannot write to file: 'pdb_select_url.lst'\n";
while (\le){
if ( /Failed/ )
{
next;
}
s/ //g;
my ( $Structure, $Length ) = split ( ":", $_ );
my ($ID, $Chain) = split (",",$Structure);
SID = ~ tr / [A-Z]/[a-z]print URL_LIST "$Base_URL/pdb$ID.ent.Z\n";
}
```
# **…Downloading a subset of a dataset…**

182

184

```
close URL_LIST;
if ( !-e $Output_Dir )
{
system "mkdir $Output_Dir";
}
if ( !-w $Output_Dir or !-d $Output_Dir )
{
die "ERROR: Cannot access directory: '$Output_Dir'. Exiting\n";
}
system "sort -u pdb_select_url.lst > unique_urls.lst";
system "rm $Output_Dir/* > /dev/null";
system "wget --output-file=log --http-user=anonymous \
             --http-passwd=email\@some.where.net \
             --directory-prefix=$Output_Dir -i unique_urls.lst";
```
# **…Downloading a subset of a dataset**

- This program takes a list of PDB ID codes from STDIN and downloads them from the URL specified in the scalar variable \$Base\_URL6.
	- Those structures marked as Failed are skipped, otherwise a URL is built and written to the pdb\_select\_url.lst file.
	- Duplicate structures are filtered out using the sort -u operating system utility.
	- Error-checking is performed to see if the output directory exists (otherwise it is created) and that the directory can be accessed.
	- All previous files in it are then deleted using the rm system call. – Finally, wget is invoked with the list of URLs.

# **The Protein Databank…**

- The similarity between the amino acid sequence of a ''new'' protein and one previously characterized can give an indication of the function of the new protein.
	- Sequence search algorithms assume some groups of amino acids have similar functional roles and consequently, occur in both sequences.
	- It is also assumed that these amino acids have similar local structures (the amino acids arrangement in space).
- It is these structures that determine the function of a protein.
	- Although these assumptions are are useful as a working model.

# **…The Protein Databank**

- Determining the detailed structure of a protein is more difficult than finding a DNA or amino acid sequence.
- The aim of some structural studies
	- to know how the protein (or other biomolecule) ''does what it does''
	- to alter its function.
		- for example, to design a small molecule that binds to the protein, more commonly known as a ''drug''.

187

189

191

### **Determining Biomolecule Structures**

- There are many methods used for gaining information about the structure of a biomolecule
- The two major methods by which the location of atoms can be determined to a useful accuracy
	- X-Ray Crystallography
	- Nuclear Magnetic Resonance (NMR).

# **X-Ray Crystallography…**

- a technique for determining the three-dimensional structure of molecules,
	- including complex biological macromolecules such as proteins and nucleic acids.
- a powerful tool in the elucidation of the threedimensional structure of a molecule at atomic resolution.
- Data is collected by diffracting X-rays from a single crystal, which has an ordered, regularly repeating arrangement of atoms.
- Based on the diffraction pattern obtained from X-ray scattering off the periodic assembly of molecules or atoms in the crystal, the electron density can be reconstructed.

# **…X-Ray Crystallography…**

188

190

- a tool used for determining the atomic and molecular structure of a crystal.
- The underlying principle is that the crystalline atoms cause a beam of X-rays to diffract into many specific directions.

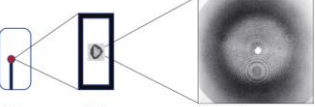

• By measuring the angles and intensities of these diffracted beams, a crystallographer can produce a 3D picture of the density of electrons within the crystal.

# **…X-Ray Crystallography…**

- From this electron density image, the mean positions of the atoms in the crystal can be determined, as well as their chemical bonds, their disorder, and various other information.
	- The method revealed the structure and function of many biological molecules, including vitamins, drugs, proteins, and nucleic acids, such as DNA.
		- Note that the double helix structure of DNA discovered by James Watson and Francis Crick was revealed by X-ray crystallography.
- Recent advances in image reconstruction technology have made X-ray crystallography amenable to the structural analysis of much larger complexes, such as virus particles.

# **…X-Ray Crystallography**

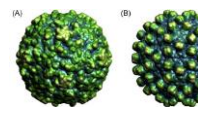

• Viral capsid structure obtained by X-ray crystallography. (A) Poliovirus capsid with T=3 symmetry. (B) Hepatitis B virus capsid with T=4

• The major shortcomings of X-ray crystallography

- it is difficult to obtain a crystal of virus particles, which is a prerequisite for X-ray crystallography.
- X-ray crystallography generally requires placing the samples in nonphysiological environments, which can occasionally lead to functionally irrelevant conformational changes.

#### **Nuclear magnetic resonance…**

- In NMR, no crystals are used in the process, and the protein remains in solution throughout the entire experiment.
- An intense and very linear magnetic field aligns the atomic nuclei of the protein into one of two spin states.
- A series of radio frequency pulses is used to perturb these by ''flipping'' some of the nuclei from one spin state to the other.
- As the total amount of energy absorbed is low, the protein remains undamaged and functions as normal.

193

195

197

#### **…Nuclear magnetic resonance…**

- Eventually, the ''flipped'' spin state of the nuclei realigns to the normal state, emitting a radio frequency pulse as it does so.
- The timing of this re-emission of energy is determined by the electronic environment in which the nucleus is embedded.
- A feature of this environment is the lectrostatic shielding effects of the surrounding nuclei.
- The nuclei, in addition to the bonds linking them, can be identified by their spin decay properties.

194

196

#### **…Nuclear magnetic resonance**

- A problem with NMR methods is the size of the proteins that can be studied.
	- Using current techniques, this equates to a maximum of 200 amino acids.
	- This is low compared to the many hundreds of amino acids that can be studied using X-Ray Crystallography.
- The X-Ray Crystallography and NMR systems are complementary in many respects, as both determine, to a high accuracy, the coordinates of the atoms in protein structures.
	- If protein structures determined by X-Ray Crystallography and NMR are compared, they are generally consistent with each other and moreover are biologically plausible.
- This should give the researcher confidence when using them.

# **The Protein Databank…**

- contains a large collection of previously determined biological structures.
	- For inclusion in the PDB, the spatial locations of the atoms have to be determined with sufficient accuracy to usefully describe protein structures.
- also includes experimental details of how the structure was determined, what publications and other databases to consult for more information on the structure, some ''derived data'' and details of any ill-defined regions.

– While this information is meant to be included in the PDB, some of it may be missing, incomplete or incorrect for some database entries.

# **…The Protein Databank…**

- one of the oldest bioscience data stores, dating back to 1971.
- It originally stored the 3D coordinates of protein structures as determined by the Xray Crystallography method.
- Prior to the PDB, structures were typically published in journals, and many researchers re-entered the information manually into their computers so as to facilitate further manipulation of them.
- The original PDB data-file format adopted was a "flat" textual diskfile that was 80 columns wide.
- Today, the structures in the PDB are determined by either X-Ray Crystallography or NMR.<br>- Often, many years of eff
- years of effort go into determining an individual structure. This is reflected in the growth of the number of entries in the PDB over some 40 years.

# **…The Protein Databank**

• PDB Statistics:

– Overall Growth of Released Structures Per Year

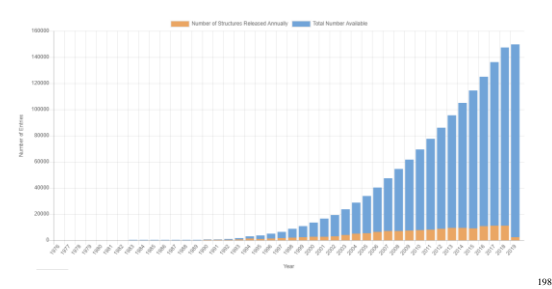

# **The PDB Data-file Formats**

- available in one of two formats. – These formats are inter-convertible
- PDB flat file
	- The original, generic and highly unstructured PDB data-file format that is still widely used by researchers.
	- When biologists talk of ''PDB files'' or ''PDB format'', they are referring to this data-file format.
	- The current standard format is the 2.3 version.
- mmCIF
	- The new PDB data-file format that is designed to offer a highly structured, modern replacement to the original PDB Flat File format.
		- The mmCIF format is often informally referred to as the ''new PDB format''.

# **Example structures**

 $\cdot$  1LOT

199

201

203

– A modern, high-resolution ''Oxidoreductase'' enzyme structure produced using X-Ray Crystallographic techniques.

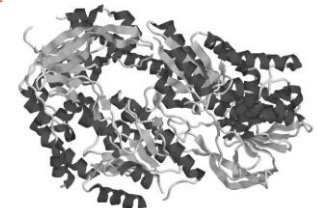

200

202

# **Example structures**

#### • 1M7T

– A modern protein structure of ''Thioredoxin'' produced using NMR.

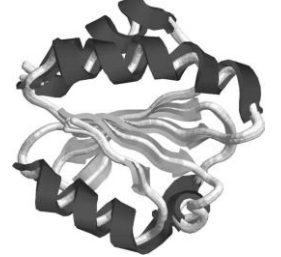

# **Downloading PDB data-files**

- PDB structure data-files can be downloaded from many web-site locations on the Internet.
- The RCSB web-site is always a good place to start:

– <http://www.rcsb.org/pdb/>

- Alternatively, the EBI hosts a European mirror. Follow the links from:
	- <http://www.ebi.ac.uk/services/>

to access the PDB from the EBI.

# **Accessing Data in PDB Entries**

- There are some common sections to all PDB entries:
	- those concerned with
		- indexing,
		- bibliographic data,
		- notable features
		- 3D coordinates.
- Other sections are radically different from each other, as they depend on the experimental technique (X-Ray Crystallography or NMR) used to determine the structure.

# **Accessing Data in PDB Entries**

- In a PDB data-file there is a left-right split (per line) and a top-bottom split (per data-file):
- Left-right
	- The left-most characters (a maximum of nine) on each line indicate what information is present on the right-hand side.
- Top-bottom
	- There is an upper HEADER section that contains the annotation about the structure (top) and a lower coordinates section that contains the 3D spatial locations of the atoms in the structure (bottom).

#### **A short description of the most important fields in the PDB data-file**

- **HEADER**
- Contains a brief description of the structure, the date and the PDB ID code. • TITLE
- 
- The title of the structure. • COMPND
- Brief details of the structure. • SOURCE
- 
- Identifies which organism the structure came from. • KEYWDS
- Lists a set of useful words/phrases that describe the structure. • AUTHOR
- The scientists depositing the structure. • REVDAT
	- The date of the last revision

#### **A short description of the most important fields in the PDB data-file**

- JRNL
- One or more literature references that describe the structure.
- REMARK 1 through REMARK 999 – Details of the experimental methods used to determine the structure are contained in this subsection (see the example in the next section).
- DBREF
	- Cross links to other databases.
- SEQRES
	- The official amino acid sequence (protein, RNA or DNA) of the structure.
- HELIX/SHEET

205

207

209

– Details of the regions of secondary structure found in the protein. • ATOM/HETATM

206

208

– The 3D spatial coordinates of particular atoms in the protein structure or other molecules such as water or co-factors.

### **Accessing PDB Annotation Data**

- There are many examples of parsing data from the HEADER section of PDB data-files, all of which involve pattern matching. Perl is exceptionally good at this.
	-
- Two representative examples exploring
	- the relationship between the resolution of a structure and its Free R value, both of which are measures of the quality of the X-Ray Crystallographic structures.
		- the Free R value measures the agreement between the model and the observed x-ray reflection data.
		- The lower the Free R Value, the better the fit between the model and the observed data.
	- the database cross-referencing section used to link to other databases.

# **Free R and resolution…**

- The REMARK tag, type 2 subsection stores resolution, whereas the Free R value is quoted in REMARK tag, type 3.
	- Here's a small extract from the 1LQT entry: REMARK 2
	- REMARK 2 RESOLUTION. 1.05 ANGSTROMS.
- In NMR structures, REMARK tag, type 2 and type 3 are present, but the data in them is ''NOT APPLICABLE'' for REMARK tag, type 2 and ''NULL'' or free text for REMARK tag, type 3.
	- Extract from the 1M7T structure's HEADER: REMARK 215 NMR STUDY REMARK 215 THE COORDINATES IN THIS ENTRY WERE GENERATED FROM SOLUTION REMARK 215 NMR DATA. PROTEIN DATA BANK CONVENTIONS REQUIRE THAT<br>REMARK 215 CRYST1 AND SCALE RECORDS BE INCLUDED, BUT THE VALUES ON<br>REMARK 215 THESE RECORDS ARE MEANINGLESS.

# **…Free R and resolution**

- Structural Refinement is the process of iteratively fitting the model structure into the electron density map, and details of this refinement are stored in REMARK tag, type 3.
- Here is an extract : .

.

. REMARK 3 FIT TO DATA USED IN REFINEMENT. REMARK 3 CROSS-VALIDATION METHOD : THROUGHOUT REMARK 3 FREE R VALUE TEST SET SELECTION : RANDOM REMARK 3 R VALUE (WORKING + TEST SET) : 0.134<br>REMARK 3 R VALUE (WORKING SET) : 0.134<br>REMARK 3 FREE R VALUE : 0.153<br>REMARK 3 FREE R VALUE TEST SET SIZE (%) : 1200<br>REMARK 3 FREE R VALUE TEST SET COUNT : 2200

#### **A Perl program extracts the resolution and Free R Value from any PDB data-files**

#! /usr/bin/perl -w # free\_res - Designed to extract the 'Free R Value' and 'Resolution' # quantities from 'PDB data-files' containing structures # produced by 'Diffraction'. use strict; my  $SPDB$  Path = shift; opendir ( INPUT\_DIR, "\$PDB\_Path" ) or die "Error: Cannot read from mmCIF directory: '\$PDB\_Path'\n"; my @PDB\_dir = readdir INPUT\_DIR; close INPUT\_DIR; my @PDB\_Files = grep  $\land$ .pdb/, @PDB\_dir; foreach my \$Current\_PDB\_File ( @PDB\_Files ) { my \$Free\_R;  $\frac{1}{\text{my}}$  \$Resolution open ( PDB\_FILE, "\$PDB\_Path/\$Current\_PDB\_File" ) or die "Cannot open PDB File: '\$Current\_PDB\_File'\n";

**A Perl program extracts the resolution and Free R Value from any PDB data-files**

**A Perl program extracts the resolution and Free R Value from any PDB data-files**

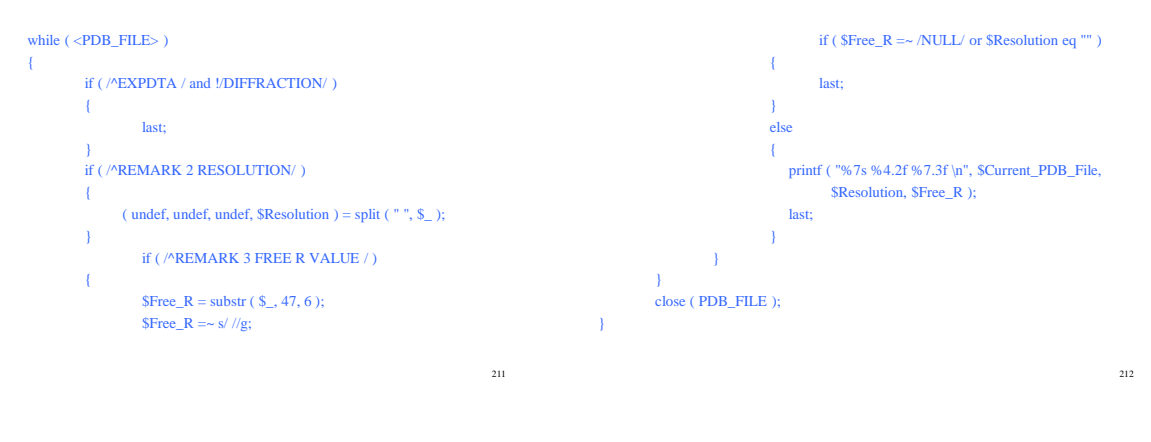

# **Non-redundant Datasets**

• There may be many reasons for redundancy in a dataset.

– Scientific

- It is often advantageous to study molecules with similar structures.
	- This is a classic scientific investigative methodology: change a small part, then identify the change in structure or function to form hypotheses about the reasons for the change.
		- Consequently, researchers are encouraged to study similar
		- molecules to those studied previously.
- Technological limitations
	- In X-Ray Crystallography, it is easier to obtain the structure of a molecule that is similar to one that is already known, as molecules with similar conformations are likely to have similar crystallisation conditions.
		- This, conveniently, allows two of the most difficult aspects of using X-Ray Crystallography to be dealt with.

213

# **Reduction of redundancy**

- There are two reasons for supporting the reduction of a database:
	- Conceptually, to remove bias within the database.
		- The statistical analysis based upon the non-redundant dataset will be more representative of all the items in the database. rather than just the largest dominant group.
	- As a practical measure, to reduce the computational requirements caused by analysing examples that are unnecessary.
		- For example, the PDB-Select structural non-redundant dataset contains approximately 1600 protein structures, whereas the entire PDB contained approximately 18,000.

**Database cross references…**

- The DBREF subsection gives a list of cross references to other Bioinformatics databases.
	- This makes it easier for researchers to integrate biological datasets.
- The second value on the DBREF line is the PDB identifier.
	- By examining this value, researchers and automatic parsing programs can tell to which structure the entry belongs.
- Example DBREF lines : DBREF 1LQT A 1 456 GB 13882996 AAK47528 1 456 DBREF 1LQT B 1 456 GB 13882996 AAK47528 1 456 DBREF 1AFI 1 72 SWS P04129 MERP\_SHIFL 20 91 DBREF 1M7T A 1 66 SWS P10599 THIO\_HUMAN 0 65 DBREF 1M7T A 67 106 SWS P00274 THIO\_ECOLI 68 107

215

# **…Database cross references…**

• The PDB publishes a table of database names and their associated, abbreviated codes.

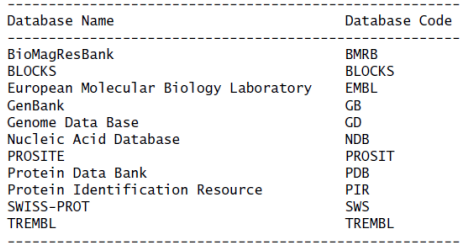

216

#### **…Database cross references**

- The DBREF lines identify the following fields, working from left to right:
	- PDB ID code.
	- Chain identifier (if needed).
	- The start of the sequence.
	- Insertion code.
	- End of the sequence.
	- The external database to which the cross reference refers.
	- The external database accession code.
	- The database external accession name.
	- The start, insertion and end of the sequence in the external database.

#### **Coordinates section**

- The coordinate data for the locations of atoms in the macromolecular structure is straightforward, especially when compared to the annotation contained in the HEADER section of the PDB data-file.
	- The coordinates are presented as points in space, the atoms they represent are
	- actually in motion.<br>
	In crystallographic structures, isotropic B-factors, commonly referred to as<br>
	"Temperature Factors", give us an idea of the vibration of the molecule.<br>
	For very high-resolution structures, Anisotropic
		-
	- the ANISOU lines.<br>These provide an idea of the vibration of the molecule in the directions of the<br>coordinate axes.<br>In position in position of a particular atom between<br> $-$  In NMR structures, the variation in position of a
- Here is an example from 1M7T:
	- REMARK 210 REMARK 210 BEST REPRESENTATIVE CONFORMER IN THIS ENSEMBLE : 21 REMARK 210

218

 $220$ 

#### **Data section**

• Referring to the 1LQT x-ray structure, an extract of lines from the coordinate section looks like this:

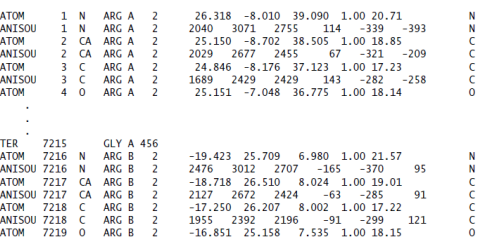

219

221

217

# **Data section**

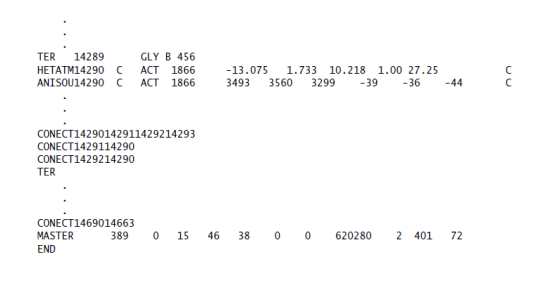

# **Data section**

• For the 1M7T NMR structure, an extract of lines from the coordinate section looks like this:<br> $\frac{1}{1}$ 

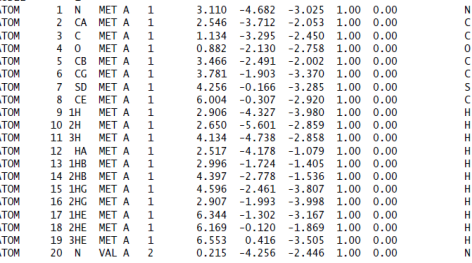

# **Data section**

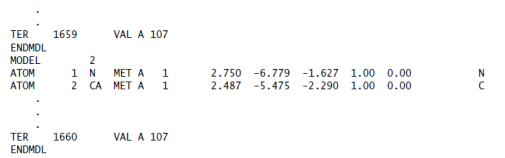

 $\mathbf{I}$ 

# **Data section**

• In each ATOM line, the fields are as follows:

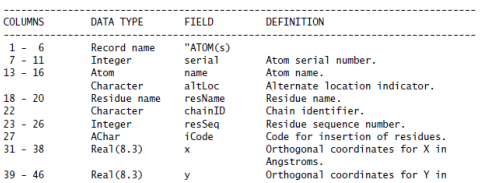

#### **Extracting 3D co-ordinate data**

- The technique involves extracting the three substrings from each line that contains the X, Y and Z coordinates.
- Assuming the data is in \$, three invocations of Perl's substr subroutine do the trick:

my (  $X, SY, SZ$  ) = ( substr(  $S, 30, 8$  ), substr( \$\_, 38, 8 ), substr( \$\_, 46, 8 ) );

**The simple\_coord\_extract program**

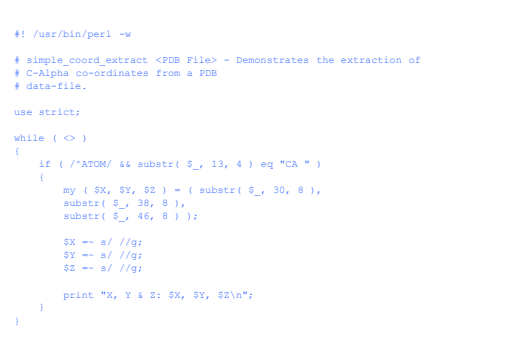

#### **Results from simple\_coord\_extract ...**

224

226

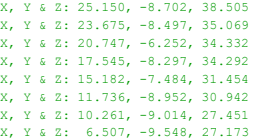

223

225

227

#### **Introducing Databases…**

- Many modern computer systems store vast amounts of structured data.
- Typically, this data is held in a database system.
- Database
- a collection of one or more related tables.
- Table
	- a collection of one or more rows of data. • The rows of data are arranged in columns, with each intersection of a row and column containing a data item.
- Row
	- a collection of one or more data items, arranged in columns. • Within a row, the columns conform to a structure.

### **…Introducing Databases**

- For example,
	- if the first column in a row holds a date, then every first column in every row must also hold a date. – if the second column holds a name, then every
	- second column must also hold a name, and so on.
- The following data corresponds to the structure, in that there are two columns, the first holding a date, the second holding a name:

1960-12-21 P. Barry<br>1954-6-14 M. Moorh

M. Moorhouse

Copyright 2000 N. AYDIN. All rights reserved. 38

# **Structured data**

• Each column can be given a descriptive name.

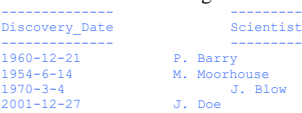

• In addition, the structure requires that each data item held in a column be of a specific type.

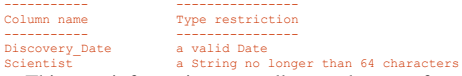

• This type information generally goes by one of two names: metadata or schema.

# **Relating tables…**

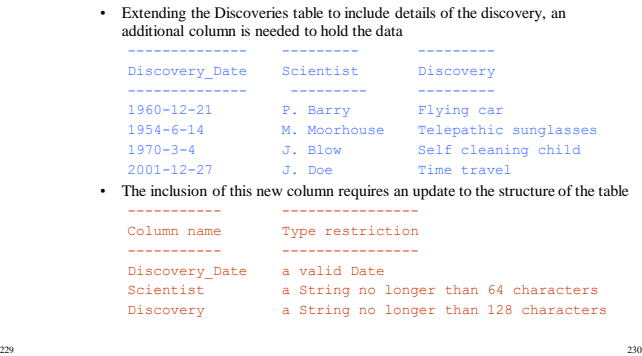

# **…Relating tables**

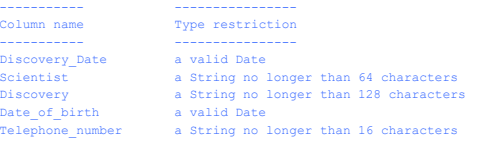

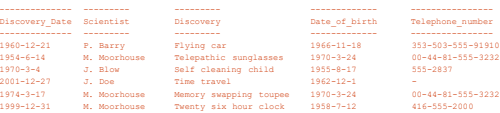

231

233

### **The problem with single-table databases**

- Although the above table structure solves the problem of uniquely identifying each scientist, it introduces some other problems:
	- If a scientist is responsible for a large number of discoveries, their identification information has to be entered into every row of data that refers to them.
	- This is time-consuming and wasteful.
	- Every time identification information is added to a row for a particular scientist, it has to be entered in exactly the same way as the identification information added already.
		- Despite the best of efforts, this level of accuracy is often difficult to achieve.
	- If a scientist changes any identification information, every row in the table that refers to the scientist's discoveries has to be changed.
		- This is drudgery.

# **Solving the one table problem…**

• The problems described in the previous section are solved by breaking the all-in-one Discoveries table into two tables. • Here is a new structure for Discoveries:

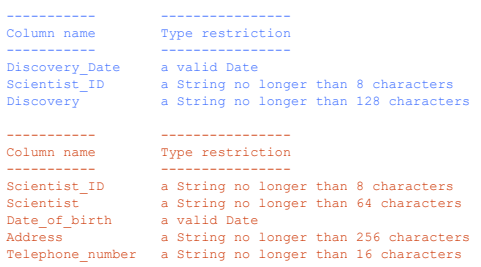

# **…Solving the one table problem**

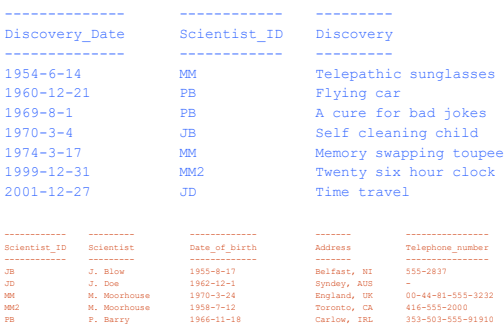

Copyright 2000 N. AYDIN. All rights reserved. 29

234

# **Relational Databases**

- Relating data in one table to that in another forms the basis of modern database theory.
	- It also explains why so many modern database technologies are referred to as Relational Database Management Systems (RDBMS).
- When a collection of tables is designed to relate to each other they are collectively referred to as a database.
- It is usually a requirement to give the database a descriptive name.

#### **Database system: a definition**

- A database system is a computer program (or group of programs)
	- that provides a mechanism to define and manipulate • one or more databases
- A database system
	- allows databases, tables and columns to be created and named, and structures to be defined.
	- provides mechanisms to add, remove, update and interact with the data in the database.
- Data stored in tables can be searched, sorted, sliced, diced and cross-referenced.
- Reports can be generated, and calculations can be performed.

235 236

# **Available Database Systems**

- Personal database systems:
	- Designed to run on PCs
		- Access, Paradox, FileMaker, dBase
- Enterprise database systems:
	- Designed to support efficient storage and retrieval of vast amount of data

• Interbase, Ingres, SQL Server, Informix, DB2, Oracle

237

239

- Open source database systems:
	- Free!!! (Linux!!!)
		- PostgreSQL, MySQL

# **SQL: The Language of Databases**

- Defining data with SQL (structured query language)
- SQL provides two facilities:
	- A database definition Language (DDL)
		- provides a mechanism whereby databases can be created
	- A Data Manipulation Language (DML)
	- provides a mechanism to work with data in tables

# **Chosing Database System**

- Which type of database system is chosen depends on a number of factors, including (but not limited to):
	- The amount of data to be stored in the database.
	- Whether the data supports a small personal project or a large collaborative one.
	- How much funds (if any) are available towards the purchase of a database system.

# **Installing a database system**

- MySQL is a modern, capable and SQL-enabled database system.
- It is Open Source and freely available for download from the MySQL web-site:

#### http://www.mysql.com

- It comes as a standard, installable component of most Linux distributions
- The following commands switch on MySQL on RedHat and RedHat-like Linux distributions chkconfig --add mysqld
	- chkconfig mysqld on
- If the first chkconfig command produces an error messages like this:

error reading information on service mysqld: No such file or directory this means that MySQL is not installed and the second command will also fail.

Copyright 2000 N. AYDIN. All rights reserved.  $40$ 

240

#### **Installing a database system**

- Once MySQL is installed, it needs to be configured.
- The first requirement is to assign a password to the MySQL superuser, known as ''root''.
- The mysqladmin program does this, as follows:

#### mysqladmin -u root password 'passwordhere'

• It is now possible to securely access the MySQL Monitor command-line utility with the following command, providing the correct password when prompted:

mysql -u root -p

#### **A Database Case Study: MER**

- A small collection of SWISS-PROT and EMBL entries are taken from the Mer Operon, a bacterial gene cluster that is found in many bacteria for the detoxification of Mercury Hg2+ ions.
- These provide the raw data to a database, which is called MER<sub>.</sub>
- The MER database contains four tables: – proteins – A table of protein structure details, extracted from a collection of SWISS-PROT entries.
	- dnas A table of DNA sequence details, extracted from a collection of EMBL entries.
	- crossrefs A table that links the extracted protein structures to the extracted DNA sequences.
	- citations A table of literature citations extracted from both the SWISS-PROT and EMBL DNA entries.

242

# **A Database Case Study: MER**

- Once the raw data is in the database, SQL can be used to answer questions about the data.
- For instance:
	- How many protein structures in the database are longer than 200 amino acids in length?
	- How many DNA sequences in the database are longer than 4000 bases in length?
	- What's the largest DNA sequence in the database? – Which protein structures are cross-referenced with
	- which DNA sequences? – Which literature citations reference the results from the
	- previous question?

# **Creating the MER database…**

- SQL queries can be entered directly at the MySQL Monitor prompt. mysql> **create database MER;** Query OK, 1 row affected (0.36 sec)
- mysql> **show databases;**
- +------------+ | Databases |

 $241$ 

245

- 
- +------------+ | MER |
- $|$  test  $|$
- $|$  mysql  $|$
- +------------+ 3 rows in set (0.00 sec)
- A list of databases is returned by MySQL.
- There are three identified databases:<br>— MER The just-created database that will
	- Free details on the extracted protein structures. DNA sequences
	- references and literature citations. test A small test database that is used by MySQL and other technologies to test the integrity of the MySQL
	- installation. mysql The database that stores the internal ''system information'' used by the MySQL database system.

243 244

# **…Creating the MER database**

- It is possible to use the MySQL superuser to create tables within the MER database.
- However, it is better practice to create a user within the database system to have authority over the database, and then perform all operations on the MER database as this user. The queries to do this are entered at the MySQL Monitor prompt.
- Here are the queries and the messages returned:
	-
	- mysql> **use mysql;** Database changed
	- mysql> **grant all on MER.\* to bbp identified by 'passwordhere';** Query OK. 0 rows affected (0.00 sec)
	- mysql> **quit** Bye
- The first query tells MySQL that any subsequent queries are to be applied to the named database, which in this case is the mysql database.
	- The second query does three things:
	- creates a new MySQL user called ''bbp''.
	- assigns a password with the value of ''passwordhere'' to user ''bbp''.
	- grants every available privilege relating to the MER database to ''bbp''.

# **Adding tables to the MER database**

create table proteins

(

)

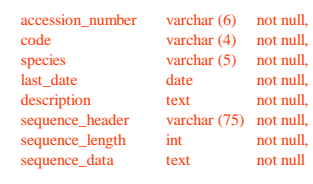

\$ mysql -u bbp -p MER < create\_proteins.sql

Copyright 2000 N. AYDIN. All rights reserved. **41** 

# **Databases and Perl**

- Why Program Databases?
	- Customised output handling
		- Programs can be written to post-process the results of any SQL query and display them in any number of preferred formats.
	- Customised input handling
		- Users of customised input handling programs do not need to know anything about SQL all they need to know and understand is their data.
	- Extending SQL
		- Some tasks that are difficult or impossible to do with SQL can be programmed more easily.
	- Integrating MySQL into custom applications
		- Having the power of MySQL as a component of an application can be very powerful.

# **Perl Database Technologies**

- A number of third-party CPAN modules provide access to MySQL from within a Perl program.
	- One such module is Net::MySQL by Hiroyuki Oyama, which provides a stable programming interface to MySQL functionality.
- In fact, nearly every database system provides a specific technology for programmers to use when programming their particular database.

– This technology is referred to as an API, an application programming interface.

• Unfortunately, the effort expended in learning how to use Net::MySQL is of little use when a program has to be written to interface with Oracle or Sybase

# **Perl Database Technologies**

- The DBI module provides a database independent interface for Perl.
	- By providing a generalised API, programmers can program at a ''higher level'' than the API provided by the database system, in effect insulating programs from changes to the database system.
- To connect the high-level DBI technology to a particular database system, a special driver converts the general DBI API into the database system-specific API.
	- These drivers are implemented as CPAN modules.

# **Preparing Perl**

DBI and DBD::mysql modules need to be installed \$ man DBI \$ man DBD::mysql

\$ find `perl -Te 'print "@INC"' ` -name '\*.pm' -print | grep 'DBI.pm' \$ find `perl -Te 'print "@INC"' ` -name '\*.pm' -print | grep 'mysql.pm'

249 250

\$ locate DBI.pm \$ locate mysql.pm

 $247$ 

DBI (previously called DBperl) is a database independent interface module for Perl. DBD: Data Base Description

# **Checking the DBI installation**

```
#! /usr/bin/perl -w
```
# check\_drivers - check which drivers are installed with DBI.

use strict;

use DBI;

{

}

my @drivers = DBI->available\_drivers;

foreach my \$driver ( @drivers )

print "Driver: \$driver installed.\n";

# **Programming Databases With DBI**

#### #! /usr/bin/perl -w

251

# show tables - list the tables within the MER database. # Uses "DBI::dump\_results" to display results. use strict; use DBI qw( :utils ); use constant DATABASE => "DBI:mysql:MER"; use constant DB\_USER => "bbp"; use constant DB\_PASS => "passwordhere"; my \$dbh = DBI->connect( DATABASE, DB\_USER, DB\_PASS ) or die "Connect failed: ", \$DBI::errstr, ".\n"; • DATABASE my \$sql = "show tables"; my \$sth = \$dbh->prepare( \$sql ); \$sth->execute; print dump\_results( \$sth ), "\n"; \$sth->finish; \$dbh->disconnect; exteed the data source to use  $\cdot$  DB USER – Identifies the username to use when connecting to the data source • DB\_PASS – Identifies the password to use when authenticating to the data source

# **The Sequence Retrieval System…**

- Sequence Retrieval System (SRS) is a web-based database integration system that allows for the querying of data contained in a maltitude of databases, all through a single user interface.
- This makes the individual databases appear as if they are really one big relational database, organised with different subsections:

– one called SWISS-PROT,

- one called EMBL,
- one called PDB,
- …

# **…The Sequence Retrieval System…**

- SRS makes it very easy to query the entire data set, using common search terms that work across all the different databases, regardless of what they are.
- Everything contained within the SRS is ''tied together'' by the web-based interface.
- Figure in the next slide is the database selection page from the EBI's SRS web-site, which can be navigated to from the following Internet address: – [http://srs.ebi.ac.uk](http://srs.ebi.ac.uk/)
	- SRS is a trademark and the intellectual property of Lion Bioscience

254

256

| 3/29/2018                                                                                                    |                        | GRO - GRO - EMBL-EBI                                                                                |
|----------------------------------------------------------------------------------------------------|------------------------|----------------------------------------------------------------------------------------------------|
| Paint                                                                                                    |                        |                                                                                                    |
| <b>SRS</b>                                                                                                    |                        |                                                                                                    |
| Created by Andrew Coutey, led modified on Jul 20, 2018                                                                                                    |                        |                                                                                                    |
| <b>Senior Retirement</b>                                                                                                    |                        |                                                                                                    |
| The Etrift, CBI 0713 cervice was deconvolutioned on Thursday 19th December 2018. The tables below detail alternative cervices which provide access to the databanks and both which have been available in 070-QEMS, CBI.                                                                                                    |                        |                                                                                                    |
| For services provided by EMBL-EBI, please see EMBL-EBI Services. User with a programmaticity plematic usage requirement should also see the EMBL-EBI Web Services.                                                                                                    |                        |                                                                                                    |
| Index. The development of 1953, mandate a full closics 1953 servers confidents details of the didicates and fixed provided by each 2053 serves. Users who require access with though as 1953 should use the full to Pod advert<br>If you have any queries about the retirement of the EMSL-EBI GRS service, plasse contact us via CMSL-EBI Ducoon). |                        |                                                                                                    |
|                                                                                                    |                        |                                                                                                    |
| Databanks                                                                                                    |                        |                                                                                                    |
| Abenative sites which provide access to data which appeared in the SRS databanks, or provide equivalent data:                                                                                                    |                        |                                                                                                    |
| <b>Library Group</b>                                                                                                    | <b>Colubant Normal</b> | Alemative bis                                                                                       |
| Arthur profets propertie debitoons                                                                                                    | <b>BORD</b>            | Machens Intechnic AnadematicSept                                                                    |
|                                                                                                    | EPO, PRT               | <b>MARINE PRE</b>                                                                                   |
|                                                                                                    | ph.                    | flourifie etc.ac.uk/publishedge.com/PV                                                              |
|                                                                                                    | PHETORY                | Technical ac universidad asset PC                                                                   |
|                                                                                                    | JPD PRT                | <b>JOE PATENT, PRT</b>                                                                              |
|                                                                                                    | KIRO PRT               | <b>Dee PATENT PRT</b>                                                                               |
|                                                                                                    | NORTH 1                | http://www.ebl.ac.uk/patentdetahni, EBI Geanth/EB-eye, dotesn/WSOofeach                             |
|                                                                                                    | NRPL2                  | Mailway et academistery, \$9 Seath@eye, @NoVVICeNct                                                 |
|                                                                                                    | <b>PATRIC PAT</b>      | Millions ALACADEMIAN/ANN, IR SHOWN ++, GNOVIDANT                                                    |
|                                                                                                    | REFIGUR                | <b>Jan REASEO</b>                                                                                   |
|                                                                                                    | <b>REFEROPROTIBILE</b> | <b>Lee REPORC</b>                                                                                   |
|                                                                                                    | REFIROPROTERS          | see MEPOPO                                                                                          |
|                                                                                                    | <b>SHISSONAASE</b>     | http://www.uniprot.org/docs/humpoor.hd/, flp://flp.ebi.ac.uk/pub/ibdabases/variantub/s/swiss/hange/ |
|                                                                                                    | USPO PRT               | <b>SHE PATENT PRT</b>                                                                               |
| FIRST - Anknut and Viuman Fall Lines                                                                                                    | DIME M/TZ              | http:/www.cabri.org/                                                                                |
|                                                                                                    | <b>BEACE CRU</b>       | Marinewa cabri angl                                                                                 |
|                                                                                                    | 1010                   | http://www.cabri.org/                                                                               |
| <b>FARM - Bachers</b>                                                                                                    | <b>BOOM LARS</b>       | <b>Mariness cablicage</b>                                                                           |
|                                                                                                    | CABLEACT               | http://www.cabri.org/                                                                               |
|                                                                                                    | <b>ORG, BACT</b>       | http://www.cabri.org/                                                                               |
|                                                                                                    | <b>CIP BACT</b>        | hills:/www.calvi.org/                                                                               |
|                                                                                                    | DIME BACT              | http://www.cabri.org/                                                                               |
|                                                                                                    | NOOR BAST              | http://www.cabri.org/                                                                               |
| CROCK CHARGE HOLD CONTROLS IN A 199 AND A 199 A 199 A                                                                                                    |                        |                                                                                                    |

255

253

# **EBI's SRS Database Selection Page …The Sequence Retrieval System**

- SRS is important for two reasons:
	- It is a useful and convenient service that every Bioinformatician should know about.
	- It is an excellent example of what can be created when the World Wide Web, databases and programming languages are combined.

#### • Warning:

- Don't create a new data format unless absolutely necessary.
- Use an existing format whenever possible

# **Web Technologies**

- The WWW was invented in 1991 by Tim Berners-Lee.
- The ability to publish data and applications on the Internet, in the form of custom web pages, is now considered an essential skill in many disciplines, including Biology.
- The development infrastructure of the World Wide Web (WWW) is well established and well understood.
- There is a standard set of infrastructural components (as suggested by Tim Berners-Lee):

# **The Web Development Infrastructure…**

#### • The web server

– a program that when loaded onto a computer system, provides for the publication of data and applications • often referred to collectively as content – Examples (apache, Jigsaw, and Microsft's IIS)

#### • The web client

– a program that can request content from a web server and display the content within a graphical window, providing a mechanism whereby user can interact with the contents

• The common name for the web client is web brows – Examples (Chrome, Mozilla, MS Internet Explorer, KDE Konqueror, Opera, Lynx, …)

# **…The Web Development Infrastructure**

- Transport protocol
	- the "language" that the web server and web client use when communicating with each other.
		- Think of this as the set of rules and regulations to which the client and server must adhere.
			- The transport protocol employed by the WWW is called HyperText Transport Protocol (HTTP)
- The content
	- the data and applications published by the web server • this is textual data formatted to conform to one of the HyperText Mark-up Language standards (HTML)
		- HTML can be enhanced with embedded graphics. • Data published in the form of HTML is often referred to as HTML pages or web pages

# **Additional components…**

- Client-side programming
	- a technology used to program the web client, providing a way to enhance the user's interactive experience. • Java applets, JavaScript, Macromedia Flash, …
- Server-side programming – a technology used to program the web server, providing a mechanism to extend the services provided by the web server. • Java Servlets, JSP, Python, ASP, PHP, Perl, …
- Backend database technology – a place to store the data to be published, which is accessed by the server-side programming technology.  $\cdot$  MySQL,  $\ldots$

260

262

# **…Additional components**

- The acronym LAMP is used to describe the favoured WWW development infrastructure of many programmers.
	- The letters that form the acronym are taken from the words Linux, Apache, MySQL and Perl/Python/PHP. • O'Reilly & Associates provides an excellent LAMP web-site, available
		- on-line at http://www.onlamp.com.
- The additional components turn the standard web development infrastructure into a dynamic and powerful application development environment.
- One of the reasons the WWW is so popular is the fact that creating content is so straightforward
	- Adding a programming language into the mix allows even more to be accomplished
- 261

263

259

# **Creating Content For The WWW…**

- There are a number of techniques employed to create HTML:
	- Creating content manually
		- Any text editor can be used to create HTML, since HTML is mostly text.
		- Special tags within the text guide the web browser when it comes to displaying the web page on screen.
		- The tags are also textual and any text editor can produce them Advantages and disadvantages:
		- provides the maximum amount of flexibility as the creator has complete control over the process.
		- to know what's going on behind the scenes, so learning HTML is highly recommended – can be time-consuming and tedious, as the creator of the page has to write
		- the contention as well as decide which tags to use and where

# **…Creating Content For The WWW…**

- Creating content visually
	- Special-purpose editors can create HTML pages visually, displaying the web page as it will appear in the web browser as it is edited.
		- Netscape Composer, Microsoft FrontPage and Macromedia Dreamweaver, ....
	- Advantages and disadvantages:
		- no need to know anything about HTML.
		- The editor adds the required tags to the text that's entered by
		- the user
		- unnecessary tags added,
		- HTML pages are larger

# **…Creating Content For The WWW**

- Creating content dynamically
	- Since HTML is text, it is also possible to create HTML from a program.
		- Advantages and disadvantages:
		- HTML pages produced in this way can sometimes be useful when combined with a web server that allows for server-side programming of a backend database
	- needs a web page creator to write a program to produce even the simplest of pages
- A useful web-site:
	- http://www.htmlprimer.com

Copyright 2000 N. AYDIN. All rights reserved. And the set of the set of the set of the set of the set of the set of the set of the set of the set of the set of the set of the set of the set of the set of the set of the set of the set of the set of the set of

#### **A Simple HTML Page…**

• Content of *<simple-m.html>* created manually

<HTML> <HEAD> <TITLE>A Simple HTML Page</TITLE>  $<$ /HEAD <BODY> This is as simple a web page as there is. </BODY> </HTML>

# **…A Simple HTML Page**

• Content of *<simple-k.html>* created visually – by using KompoZer • http://www.kompozer.net/

<!DOCTYPE html PUBLIC "-//W3C//DTD HTML 4.01//EN" "http://www.w3.org/TR/html4/strict.dtd">  $\frac{mpm}{\text{html}}$ <head> <meta content="text/html; charset=ISO-8859-1" httpequiv="content-type"> <title> A Simple HTML Page</title> </head> <body> This is as simple a web page as there is. </body> </html>

# **Producing HTML…**

• Producing HTML with a Perl program using a HERE document:

#! /usr/bin/perl -w

# produce\_simple - produces the "simple.html" web page using # a HERE document.

use strict;

print <<WEBPAGE; <HTML> <HEAD> <TITLE>A Simple HTML Page</TITLE> </HEAD> <BODY> This is as simple a web page as there is. </BODY>  $\sim$ /HTML $\sim$ WEBPAGE

# **…Producing HTML…**

266

<sub>268</sub>

• HTML file produced by the program:

 $\sim$ HTML $\sim$ <HEAD> <TITLE>A Simple HTML Page</TITLE> </HEAD> <BODY> This is as simple a web page as there is.  $Z/RONY$  $<$ /HTML $>$ 

265

<sup>267</sup>

269

# **…Producing HTML**

- Another version of HTML generation
	- written to use Perl's standard CGI module

#! /usr/bin/perl -w

# produce\_simpleCGI - produces the "simple.html" web page using # Perl's standard CGI module.

use strict;

use CGI qw( :standard );

print start\_html( 'A Simple HTML Page' ), "This is as simple a web page as there is.", end\_html;

- The CGI module is designed to make the production of HTML as convenient as possible.
- start html subroutine produces the tags that appear at the start of the web page.
- end html subroutine produces the following HTML, representing tags that conclude a web page:

</body></html>

# **Results from produce\_simpleCGI**

• HTML file produced by the program:

identified

<!DOCTYPE html PUBLIC "-//W3C//DTD XHTML 1.0 Transitional//EN" "http://www.w3.org/TR/xhtml1/DTD/xhtml1-transitional.dtd"> <html xmlns="http://www.w3.org/1999/xhtml" lang="en-US" xml:lang="en-US"> <head> <title>A Simple HTML Page</title> <meta http-equiv="Content-Type" content="text/html; charset=iso-8859-1" /> </head> <body> This is as simple a web page as there is. </body> </html> Extra staff at the start is optional. Extra tags tell the web browser exactly which version of HTML the web page conforms to. The CGI module includes these tags for web browser to optimise its behaviour to the version of HTML

#### **Static creation of WWW content**

- simple.html web page is static
- If the web page is put on a web server it always appear in exactly the same way every time it is accessed.
	- It is static, and remains unchanged until someone takes the time to change it.
- It rarely makes sense to create such a web page with a program unless you have a special requirement.
	- Create static web pages either manually or visually

272

274

#### **The dynamic creation of WWW content**

- When the web page includes content that is not static, it is referred to as dynamic web page. – For example a page including current date and time
- It is not possible to creat a web page either manually or visually that includes dynamic content, and
	- this is where server side programming technologies come into their own.

#### **The dynamic creation of WWW content**

#### #! /usr/bin/perl -wT

# whattimeisit - create a dynamic web page that includes the # current date/time.

use strict;

use CGI qw( :standard );

print start\_html( 'What Date and Time Is It?' ), "The current date/time is: ", scalar localtime, end\_html;

#### 273

275

271

# **Results from whattimeisit**

>perl -wT whattime.pl

<?xml version="1.0" encoding="iso-8859-1"?> <!DOCTYPE html PUBLIC "-//W3C//DTD XHTML 1.0 Transitional//EN" "http://www.w3.org/TR/xhtml1/DTD/xhtml1-transitional.dtd"> <html xmlns="http://www.w3.org/1999/xhtml" lang="en-US" xml:lang="en-

US"><head><title>What Date and Time Is It?</title> </head><body>The current date/time is: Thu Mar 29 18:56:17 2007</body></html>>Exit code: 0

• This web page, if served up by a web server, changes with each serving, as it is dynamic.

# **And some time later**

#### >perl -wT whattime.pl

<?xml version="1.0" encoding="iso-8859-1"?>

- <!DOCTYPE html PUBLIC "-//W3C//DTD XHTML 1.0 Transitional//EN" "http://www.w3.org/TR/xhtml1/DTD/xhtml1-transitional.dtd">
- <html xmlns="http://www.w3.org/1999/xhtml" lang="en-US"
- xml:lang="en-US"><head><title>What Date and Time Is It?</title> </head><body>The current date/time is: Thu Mar 29 18:59:59

2007</body></html>>Exit code: 0

- Note that use of the "T" command-line option at the start of the program.
	- This switches on Perl's taint mode,
		- which enables a set of special security checks on the behaviour of the program.
- If a server-side program does something that could potentially be exploited and, as a consequence, pose a sequrity treat, Perl refuses to execute the program when taint mode is enabled.
- Always enable ''taint mode'' for server-side programs
- Test your web-site on localhost prior to deployment on the Internet

### **Sending Data To A Web Server…**

- Switch on taint mode on the Perl command line
- Use CGI module, importing (at least) the standart set of subroutines
- Ensure the first print statement within the program is "print header";
- Envelope any output sent to STDOUT with calls to the start\_html and end\_html subroutines
- Create a static web page to invoke the server-side program, providing input as necessary

# **…Sending Data To A Web Server**

#! /usr/bin/perl -wT

# The 'match\_emblCGI' program - check a sequence against the EMBL database entry stored in the embl.data.out data-file on the web server. use strict; use CGI qw/:standard/; print header; open EMBLENTRY, "embl.data.out" or die "No data-file: have you executed prepare\_embl?\n"; my \$sequence = <EMBLENTRY>;

close EMBLENTRY;

279

281

277

### **match\_emblCGI, cont.**

278

280

print start\_html( "The results of your search are in!" );<br>print "Length of sequence is: <b>", length \$sequence,<br>">>> characters.<p>"; print h3( "Here is the result of your search:" );

my \$to\_check = param( "shortsequence" );

\$to\_check = lc \$to\_check;

if ( $$sequence = ~ /$  $to~check/$ )

print "Found. The EMBL data extract contains: <br/> <br/>h>.Sto\_check</b>."; }

else

print end\_html;

print "Sorry. No match found for: <b>>\$to\_check</b>.";

}<br>print p, hr, p;<br>print "Press <b>Back</b> on your browser to try another search.";

**A Search HTML Page**

<HTML>  $z$ HEAD <TITLE>Search the Sequence for a Match</TITLE>  $Z/HEADZ$ <BODY> Please enter a sequence to match against:<p> <FORM ACTION="/cgi-bin/match\_emblCGI"> <p> <textarea name="shortsequence" rows="4" cols="60"></textarea>  $<$ /p>  $p$ -<br><input type="reset" value="Clear"> <input type="submit" value="Try it!">  $<$ /p $>$ </FORM> </BODY>  $<$ /HTML $>$ 

#### **The ``Search the Sequence for a Match'' web page**

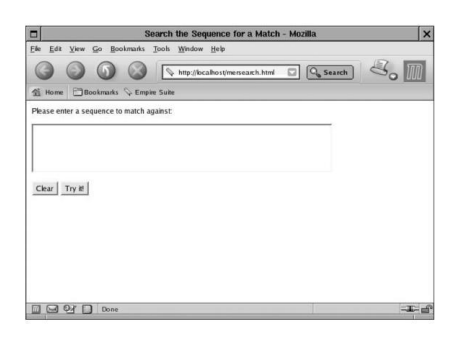

Copyright 2000 N. AYDIN. All rights reserved. **47** 

### **Installing CGIs on a Web Server**

\$ su

- \$ cp mersearch.html /var/www/html
- \$ cp match\_emblCGI /var/www/cgi-bin
- \$ chmod +x /var/www/cgi-bin/match\_embl
- \$ cp embl.data.out /var/www/cgi-bin

\$ <Ctrl-D>

#### **The ``Results of your search are in!'' web page**

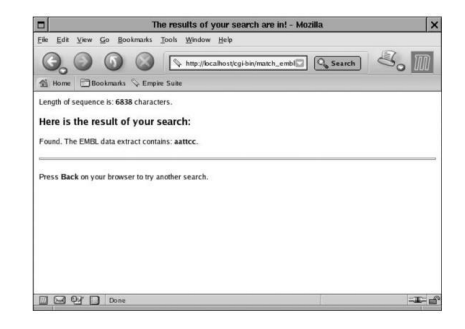

# **The ``Sorry! Not Found'' web page**

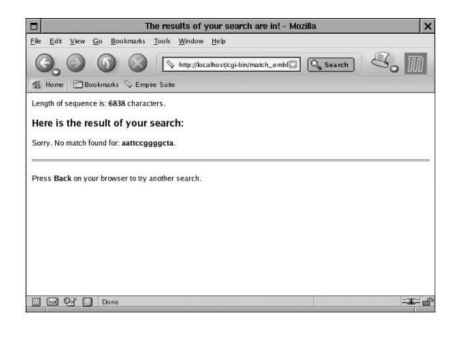

# **Using a HERE document**

284

286

print <<MERFORM;

283

285

287

Please enter another sequence to match against:<p> <FORM ACTION="/cgi-bin/match\_emblCGIbetter"> <p> <textarea name="shortsequence" rows="4" cols="60"></textarea>  $<$ /p> <p> <input type="reset" value="Clear"> <input type="submit" value="Try it!">  $<$ /p> </FORM> MERFORM

**Better version: ``Results of your search are in!'' web page**

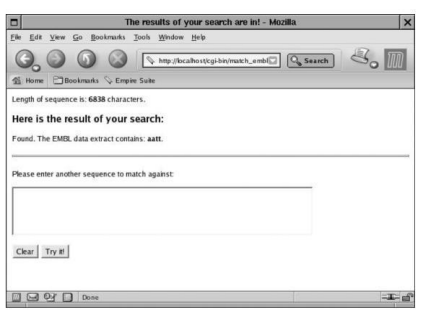

#### **Searching all the entries in the dnas table**

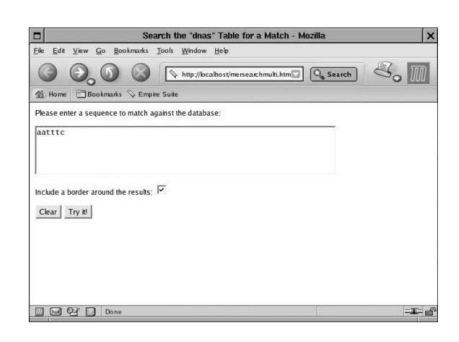

Copyright 2000 N. AYDIN. All rights reserved. 48

**The ``results'' of the multiple search on the dnas table**

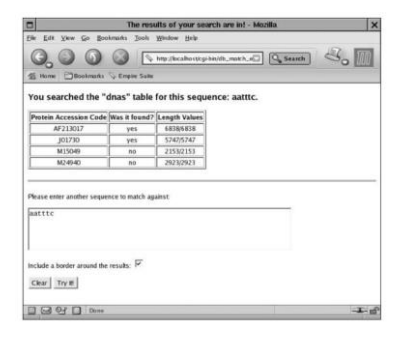

# **Installing DB Multi-Search**

\$ su

- \$ cp mersearchmulti.html /var/www/html
- \$ cp db\_match\_emblCGI /var/www/cgi-bin
- \$ chmod +x /var/www/cgi-bin/db\_match\_emblCGI
- \$ cp /home/barryp/DbUtilsMER.pm /var/www/cgi-bin
- $$ <$ Ctrl-D $>$

289

291

293

}

# **Web Automation**

- Imagine you have 100 sequences to check.
- If it takes average 1 minutes to enter the sequence into text area, entering 100 sequences requires 100 minutes
- Why not automate it to save time
- Perl module WWW::Mechanize allows programmer to automate interactions with any web-site

**Strategy to follow when automating interactions with any web page**

290

292

- Load the web page of interest into a graphical browser
- Wiev the HTML used to display the web page by selecting the Page Source option from browser's View menu
- Read the HTML and make a note of nthe names of the interface elements and form buttons that are of interest
- Write a Perl program that user WWW::Mechanize to interact with the web page (based on automatch, if needed)
- Use an appropriate regular expression to extract the interesting bits from the results returned from the web server

#### **The automatch program…**

#### #! /usr/bin/perl -w

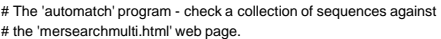

use strict;

use constant URL => "http://pblinux.itcarlow.ie/mersearchmulti.html";

use WWW::Mechanize;

my \$browser = WWW::Mechanize->new;

```
while ( my $seq = <> )
```
chomp( \$seq );

print "Now processing: '\$seq'.\n";

# **…The automatch program**

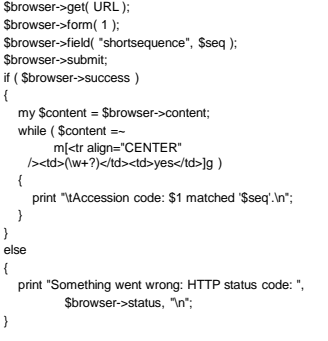

### **Running the automatch program**

\$ chmod +x automatch

\$ ./automatch sequences.txt

#### **Results from automatch**

Now processing: 'attccgattagggcgta'. Now processing: 'aattc' Accession code: AF213017 matched 'aattc'. Accession code: J01730 matched 'aattc'. Accession code: M24940 matched 'aattc'. Now processing: 'aatgggc'. Now processing: 'aaattt'.

# **Results from automatch**

Accession code: AF213017 matched 'aaattt'. Accession code: J01730 matched 'aaattt'. Accession code: M24940 matched 'aaattt'. Now processing: 'acgatccgcaagtagcaacc'. Accession code: M15049 matched 'acgatccgcaagtagcaacc'. Now processing: 'gggcccaaa'. Now processing: 'atcgatcg'. Now processing: 'tcatgcacctgatgaacgtgcaaaaccacag'. Accession code: AF213017 matched 'tcatgcacctgatgaacgtgcaaaaccacag'. . . Now processing: 'ccaaat'. Accession code: AF213017 matched 'ccaaat'. Accession code: J01730 matched 'ccaaat'. Accession code: M24940 matched 'ccaaat'.

296

**Viewing the source of the mersearchmulti.html web page**

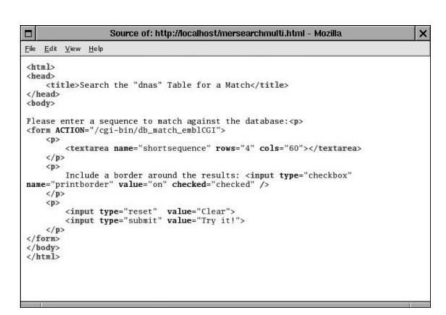

297